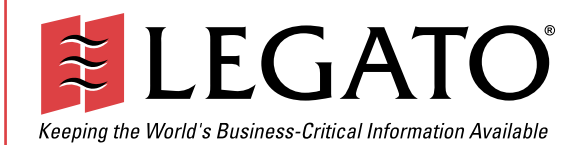

# Legato NetWorker® Legato NetWorker®

# Module for DR2® LIniversel Database<sup>™</sup> Module for  $\mathsf{DB2}^\circledast$  Universal Database™

**Administrator** Release 1.5 **Release 1.0** Linux®, UNIX® Windows NT®, and Windows® 2000 Version

Administrator's Guide

© 2002, Legato Systems, Inc. All rights reserved.

Legato, the Legato logo, Legato NetWorker, AlphaStor, ClientPak, Octopus, GEMS, Celestra, and SmartMedia are registered trademarks; and Co-StandbyServer, eCluster, SnapShotServer, and StandbyServer are trademarks of Legato Systems, Inc. in the United States and/or other countries.

All other trademarks are the trademarks of their respective owners.

Legato NetWorker Module for DB2 Universal Database Administrator's Guide, Release 1.5, Linux, UNIX and Windows Version

February 2002 01-8580-1.5

THIS PRODUCT CONTAINS CERTAIN COMPUTER PROGRAMS AND OTHER PROPRIETARY MATERIAL, THE USE OF WHICH IS SUBJECT TO THIS END-USER LICENSE AGREEMENT (THE "AGREEMENT"). DO NOT PROCEED WITH THE INSTALLATION OF THIS PRODUCT UNTIL YOU<br>(LATER DEFINED AS LICENSEE) HAVE READ THIS AGREEMENT AND AGREE TO BE BOUND BY AND BECOME A PARTY TO THIS<br>AG AND YOUR COMPANY ACCEPT THIS AGREEMENT. IF YOU DO NOT AGREE TO THE TERMS OF THIS AGREEMENT, YOU MAY EXIT THE<br>INSTALLATION PROCESS AND RETURN THIS PRODUCT, ALL MEDIA AND DOCUMENTATION, AND PROOF OF PAYMENT, TO THE PLACE<br>YOU PREREQUISITE TO THE VALIDITY OR ENFORCEABILITY OF THIS AGREEMENT AND NO SOLICITATION OF ANY SUCH WRITTEN APPROVAL BY OR ON BEHALF OF LEGATO SHALL BE CONSTRUED AS AN INFERENCE TO THE CONTRARY. IF YOU HAVE ORDERED THIS PRODUCT, LEGATO'S ACCEPTANCE IS EXPRESSLY CONDITIONAL ON YOUR ASSENT TO THESE TERMS TO THE EXCLUSION OF ALL OTHER TERMS; IF THESE TERMS ARE CONSIDERED AN OFFER BY LEGATO, ACCEPTANCE IS EXPRESSLY LIMITED TO THESE TERMS.

#### 1. DEFINITIONS

1.1 Authorization Code: means the code provided to Licensee by Legato for permanent authorization to use the Software. The Authorization Code is provided to Licensee once the Enabler Code is registered with Legato.

1.2 Documentation: means any user reference materials on any media, provided by Legato for use with the Software.

1.3 Enabler Code: means the code provided by Legato for activation of the **Software** 

1.4 Licensee: means the person or entity acquiring this License or for whom this License was acquired.

1.5 Software means the object code copy of the software program provided to You in association with this Agreement, together with the associated original electronic media and all accompanying manuals and other documentation, and together with all enhancements, upgrades, and extensions thereto that may be provided by Legato to You from time to time.

### 2. OWNERSHIP AND ADMINISTRATION OF SOFTWARE

2.1 Ownership and Title. As between the parties, Legato, and its licensors, own and shall retain all right, title, and interest in and to: (i) the Software including all intellectual property rights embodied therein; (ii) all of the service marks, trademarks, trade names, or any other designations associated with the Software; and (iii) all copyrights, patent rights, trade secret rights, and other proprietary rights relating to the Software. Licensee further acknowledges and agrees that it shall have no rights with respect to any of the foregoing rights other than the rights expressly set forth in this Agreement.

2.2 Software Activation. Legato employs Enabler Codes and Authorization Codes that enable the use of the Software. The Software is shipped in a "Media Kit" which consists of object code software on CD-ROM and an Enabler Code for initial activation of the Software or the Software and Enabler Code may be delivered electronically. Once Legato receives confirmation from Licensee that the Enabler Code is installed and is provided with the host ID information, Legato will provide the Authorization Code to Licensee. Legato administers the generation and distribution of Enabler and Authorization Codes, which administration may be modified by Legato from time to time.

2.3 Administration of Software. Legato may include on the media with the Software additional computer programs which are not currently licensed for use by Licensee and to which the Enabler Code or Authorization code will not permit access. Inclusion of such additional computer programs in no way implies a license from Legato and access or use of such programs is strictly prohibited unless Licensee procures the right to use any such program and the applicable Enabler Code is provided thereto.

#### 3. LICENSE GRANT

3.1 Grant. Legato grants to Licensee a non-exclusive, nontransferable, non-sublicensable, perpetual, unless terminated in accordance with the provisions of this Agreement, license (the "License") to (i) use the Software installed in accordance with the Documentation and only on the licensed computer solely for its own internal operations; and (ii) move the Software temporarily in case of computer system malfunction. The License granted under this Agreement does not constitute a sale of the Software or any portion or copy of it. Licensee may not use the Software on more than one computer system unless otherwise specifically authorized by an explicit Software product, or additional licenses for additional computers are purchased. Rights not expressly granted are reserved by Legato. Where the Software is provided to Licensee at no charge for evaluation purposes only, the License granted is limited to a continuous thirty (30) day period, commencing with the acceptance of this Agreement (the "Evaluation Period"). At the conclusion of the Evaluation Period, Licensee agrees to destroy the Software and certify its destruction to Legato, in writing, within ten (10) days, or shall return the Software to Legato or purchase a perpetual license.

3.2 Copies. Licensee may make copies of the Software provided that any such copy is : (i) created as an essential step in utilization of the Software on the licensed computer and is used in no other manner; or (ii) used for archival purposes to back-up the licensed computers. All trademark and copyright notices must be reproduced and included on such copies. Licensee may not make any other copies of the Software.

3.3 Restrictions on use. Licensee shall not, and shall not aid, abet, or permit any third party to: (i) decompile, disassemble, or otherwise reverse engineer or attempt to reconstruct or discover any source code or underlying ideas or algorithms of the Software by any means whatsoever; (ii) remove any identification, copyright, or other notices from the Software; (iii) provide, lease, lend, use for timesharing or service bureau purposes, or otherwise use or allow others to use the Software or any portion thereof to or for the benefit of third parties; (iv) create a derivative work of any part of the Software; or (v) develop methods to enable<br>unauthorized parties to use the Software. If EC law is applicable, the<br>restrictions in Section 3.3 (i) are limited so that they prohibit such activity only to the maximum extent such activity may be prohibited without violating the EC Directive on the legal protection of computer programs. Notwithstanding the foregoing, prior to decompiling, disassembling, or otherwise reverse engineering any of the Software, Licensee shall request Legato in writing, to provide Licensee with such information or assistance and Licensee shall refrain from decompiling, disassembling, or otherwise reverse engineering any of the Software unless Legato cannot or has not complied with such request in a commercially reasonable amount of time.

3.4 Purchase Orders. Nothing contained in any purchase order, acknowledgment, or invoice shall in any way modify the terms or add any additional terms or conditions to this Agreement.

3.5 Updates. This section applies if the Software acquired is an update to<br>the original Software (the "Update"). An Update does not constitute a<br>legally licensed copy of the Software unless purchased as an Update to a<br>prev accordance with the provisions of this Agreement. The Update, together with the original Software, constitute one (1) legally licensed copy of the Software.

3.6 Evaluation License. This Section applies if the Software is being used for an initial thirty (30) day evaluation period. The license is valid only for a period of thirty (30) days from the delivery of the Software, and is designed to allow Licensee the right to evaluate the Software during such period. In the event that Licensee desires to enter into a longer-term license agreement with Legato, Licensee shall obtain an appropriate Enabler and Authorization Code in accordance with Section 2.2 above, upon payment of applicable fees, which authorizes use of the Software after such evaluation period, but only subject to all of the terms and conditions of this Agreement. In the event Licensee determines not to enter into a licensing transaction with Legato at the end of such thirty (30) day evaluation period, then Licensee's rights under this Agreement shall terminate automatically and Licensee shall promptly return to Legato or destroy all copies of the Software and so certify to Legato.

### 4. MAINTENANCE AND SUPPORT

4.1 Legato has no obligation to provide support, maintenance, upgrades, modifications, or new releases under this Agreement. Legato may provide such services under separate agreement.

### 5. LIMITED WARRANTY

5.1 Media and Documentation. Legato warrants that if the media or documentation are damaged or physically defective at the time of delivery of the first copy of the Software to Licensee and if defective or damaged product is returned to Legato (postage prepaid) within thirty (30) days thereafter, then Legato will provide Licensee with replacements at no cost.

5.2 Software. Subject to the conditions and limitations of liability stated herein, Legato warrants for a period of thirty (30) days from the delivery of the first copy of the Software to Licensee that the Software, as delivered, will materially conform to Legato's then current published Documentation for the Software. This warranty covers only problems reported to Legato during the warranty period.

5.3 Remedies. The remedies available to Licensee hereunder for any such Software which does not perform as set out herein shall be either repair or replacement, or, if such remedy is not practicable in Legato's opinion, refund of the license fees paid by Licensee upon a return of all copies of the Software to Legato. In the event of a refund this Agreement shall terminate immediately without notice.

### 6. TERM AND TERMINATION

6.1 Term. The term of this Agreement is perpetual unless terminated in accordance with its provisions.

6.2 Termination. Legato may terminate this Agreement, without notice, upon Licensee's breach of any of the provisions hereof.

6.3 Effect of Termination. Upon termination of this Agreement, Licensee agrees to cease all use of the Software and to return to Legato or destroy the Software and all Documentation and related materials in Licensee's possession, and so certify to Legato. Except for the License granted herein and as expressly provided herein, the terms of this Agreement shall survive termination.

#### 7. DISCLAIMER AND LIMITATIONS

7.1 Warranty Disclaimer. EXCEPT FOR THE LIMITED WARRANTY PROVIDED IN SECTION 5 ABOVE, LEGATO MAKES NO WARRANTIES WITH RESPECT TO ANY SOFTWARE AND DISCLAIMS ALL STATUTORY OR IMPLIED WARRANTIES, INCLUDING WITHOUT LIMITATION WARRANTIES OF MERCHANTABILITY, FITNESS FOR A PARTICULAR PURPOSE, OR ARISING FROM A COURSE OF DEALING OR USAGE OF TRADE AND ANY WARRANTIES OF NONINFRINGEMENT. ALL SOFTWARE IS PROVIDED "AS IS" AND LEGATO DOES NOT WARRANT THAT THE SOFTWARE WILL MEET ANY REQUIREMENTS OR THAT THE OPERATION OF SOFTWARE WILL BE UNINTERRUPTED OR ERROR FREE. ANY LIABILITY OF LEGATO WITH RESPECT TO THE SOFTWARE OR THE PERFORMANCE THEREOF UNDER ANY WARRANTY, NEGLIGENCE, STRICT LIABILITY OR OTHER THEORY WILL BE LIMITED EXCLUSIVELY TO THE REMEDIES SPECIFIED IN SECTION 5.3 ABOVE. Some jurisdictions do not allow the exclusion of implied warranties or limitations on how long an implied warranty may last, so the above limitations may not be applicable. This warranty provides specific legal rights. Other rights vary from state to state. Licensee acknowledges and agrees that Legato is not responsible for and will have no liability for hardware, software, or other items or services provided by persons other than Legato.

### 8. LIMITATION OF LIABILITY

8.1 Limitation of Liability. NOTWITHSTANDING ANYTHING ELSE IN THIS AGREEMENT OR OTHERWISE, AND EXCEPT FOR BODILY INJURY, LEGATO WILL IN NO EVENT BE LIABLE OR RESPONSIBLE FOR OR OBLIGATED WITH RESPECT TO THE SUBJECT MATTER OF<br>THIS AGREEMENT UNDER ANY CONTRACT, NEGLIGENCE, STRICT<br>LIABILITY, OR OTHER LEGAL CONTRACTUAL OR EQUITABLE THEORY FOR: (I) ANY INDIRECT, SPECIAL, INCIDENTAL OR CONSEQUENTIAL DAMAGES, HOWEVER CAUSED AND WHETHER OR NOT ADVISED IN ADVANCE OF THE POSSIBILITY OF SUCH DAMAGES; OR (II) DAMAGES FOR LOST PROFITS OR LOST DATA; OR (III) COST OF PROCUREMENT OF SUBSTITUTE GOODS, TECHNOLOGY, SERVICES, OR RIGHTS; OR (IV) FOR ANY MATTER BEYOND ITS REASONABLE CONTROL. NOTWITHSTANDING ANYTHING IN THIS AGREEMENT TO THE CONTRARY OR THE FAILURE OF ESSENTIAL PURPOSE OF ANY LIMITATION OF LIABILITY OR LIMITED REMEDY, LEGATO'S ENTIRE AGGREGATE<br>LIABILITY ARISING FROM OR RELATING TO THIS AGREEMENT OR<br>THE SUBJECT MATTER HEREOF, UNDER ANY LEGAL THEORY (WHETHER IN CONTRACT, TORT, INDEMNITY OR OTHERWISE) SHALL BE LIMITED TO THE AMOUNTS RECEIVED BY LEGATO FOR THE SOFTWARE DURING THE SIX (6) MONTH PERIOD PRIOR TO THE DATE THE CLAIM AROSE FOR THE PARTICULAR LEGATO SOFTWARE THAT CAUSED THE LIABILITY.

### 9. MISCELLANEOUS

9.1 Governing Law. This Agreement shall be governed by the laws of the State of California, as applied to agreements entered into and to be performed entirely within California between California residents, without regard to the principles of conflict of laws or the United Nations Convention on Contracts for the International Sale of Goods.

9.2 Government Restricted Rights. This provision applies to Software acquired directly or indirectly by or on behalf of any government. The Software is a commercial software product, licensed on the open market at market prices, and was developed entirely at private expense and without the use of any government funds. Any use, modification, reproduction, release, performance, display, or disclosure of the Software by any government shall be governed solely by the terms of this Agreement and shall be prohibited except to the extent expressly permitted by the terms of this Agreement, and no license to the Software is granted to any government requiring different terms.

9.3 U.S. Government Users. As defined in FAR section 2.101, DFAR section 252.227-7014(a)(1), DFAR section 252.227-7014(a)(5), or otherwise, all software and accompanying documentation provided in connection with this Agreement are "commercial items," "commercial computer software" and/or "commercial computer software documentation." Consistent with DFAR section 227.7202 and FAR section 12.212, any use, modification, reproduction, release, performance, display, disclosure, or distribution<br>thereof by or for the U.S. Government shall be governed solely by the<br>terms of this Agreement and shall be prohibited except to the extent expressly permitted by the terms of this Agreement. Licensee will ensure that each copy used or possessed by or for the government is labeled to reflect the foregoing.

9.4 Export and Import Controls. Regardless of any disclosure made by Licensee to Legato of an ultimate destination of the Products, Licensee will not directly or indirectly export or transfer any portion of the Software, or any system containing a portion of the Software, to anyone outside the United States (including further export if Licensee took delivery outside the U.S.) without first complying with any export or import controls that may be imposed on the Software by the U.S. Government or any country or organization of nations within whose jurisdiction Licensee operates or does business. Licensee shall at all times strictly comply with all such laws, regulations, and orders, and agrees to commit no act which, directly or indirectly, would violate any such law, regulation or order.

9.5 Assignment. This Agreement may not be assigned or transferred by Licensee without the prior written consent of Legato which shall not be unreasonably withheld. Legato may assign or otherwise transfer any or all of its rights and obligations under this Agreement upon notice to Licensee.

9.6 Sole Remedy and Allocation of Risk. Licensee's sole and exclusive remedy is set forth in this Agreement. This Agreement defines a mutually agreed-upon allocation of risk, and the License price reflects such allocation of risk.

9.7 Equitable Relief. The parties agree that a breach of this Agreement adversely affecting Legato's intellectual property rights in the Software may cause irreparable injury to Legato for which monetary damages may not be an adequate remedy and Legato shall be entitled to equitable relief in addition to any remedies it may have hereunder or at law.

9.8 No Waiver. Failure by either party to enforce any provision of this Agreement will not be deemed a waiver of future enforcement of that or any other provision, nor will any single or partial exercise of any right or power hereunder preclude further exercise of any other right hereunder.

9.9 Severability. If for any reason a court of competent jurisdiction finds any provision of this Agreement, or portion thereof, to be unenforceable, that provision of the Agreement will be enforced to the maximum extent permissible so as to effect the intent of the parties, and the remainder of this Agreement will continue in full force and effect.

#### 10. ENTIRE AGREEMENT

10.1 This Agreement sets forth the entire understanding and agreement between the parties and may be amended only in a writing signed by authorized representatives of both parties. No vendor, distributor, dealer, retailer, sales person, or other person is authorized by Legato to modify this Agreement or to make any warranty, representation, or promise which is different than, or in addition to, the warranties, representations, or promises made in this Agreement.

# **Contents**

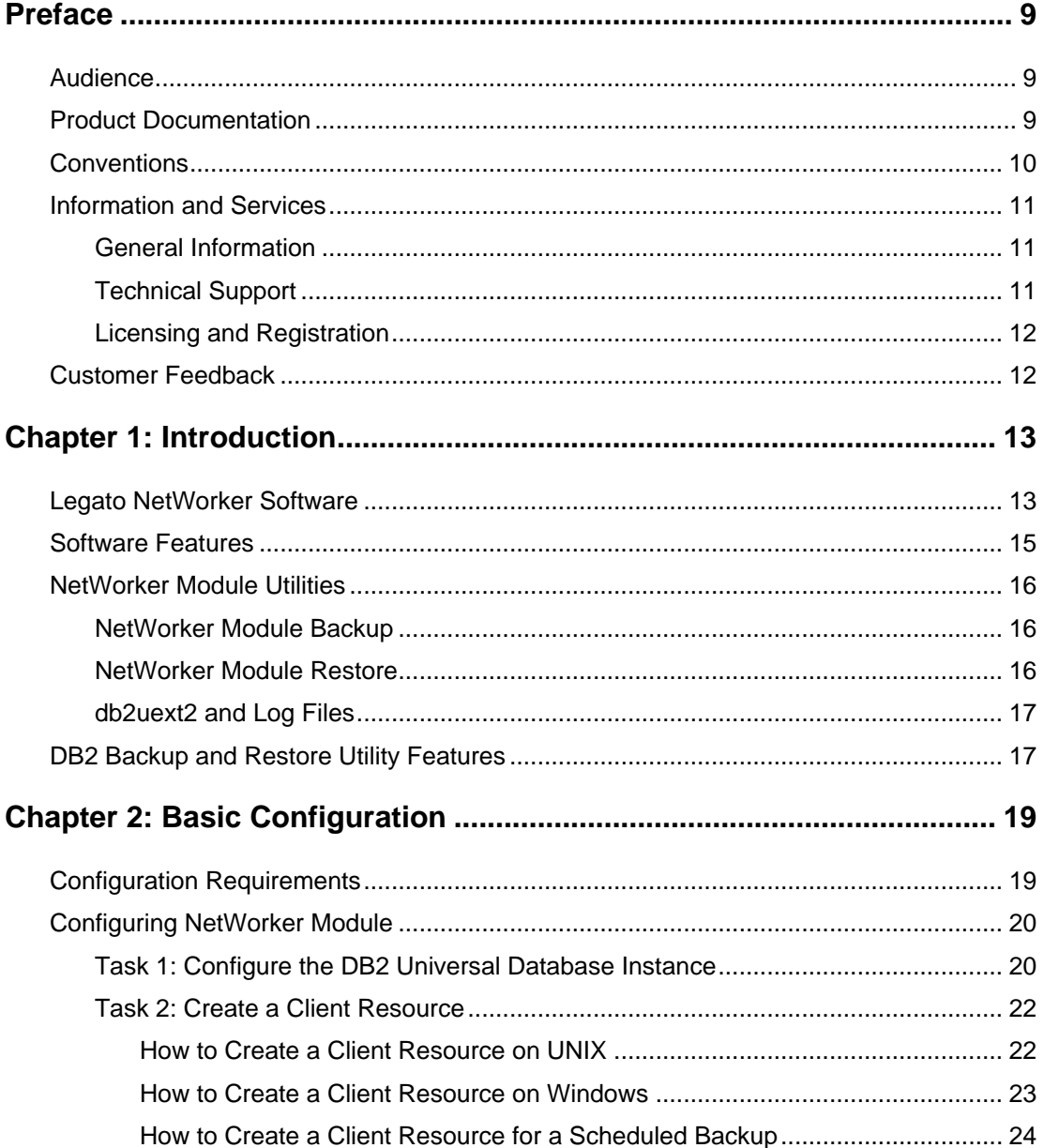

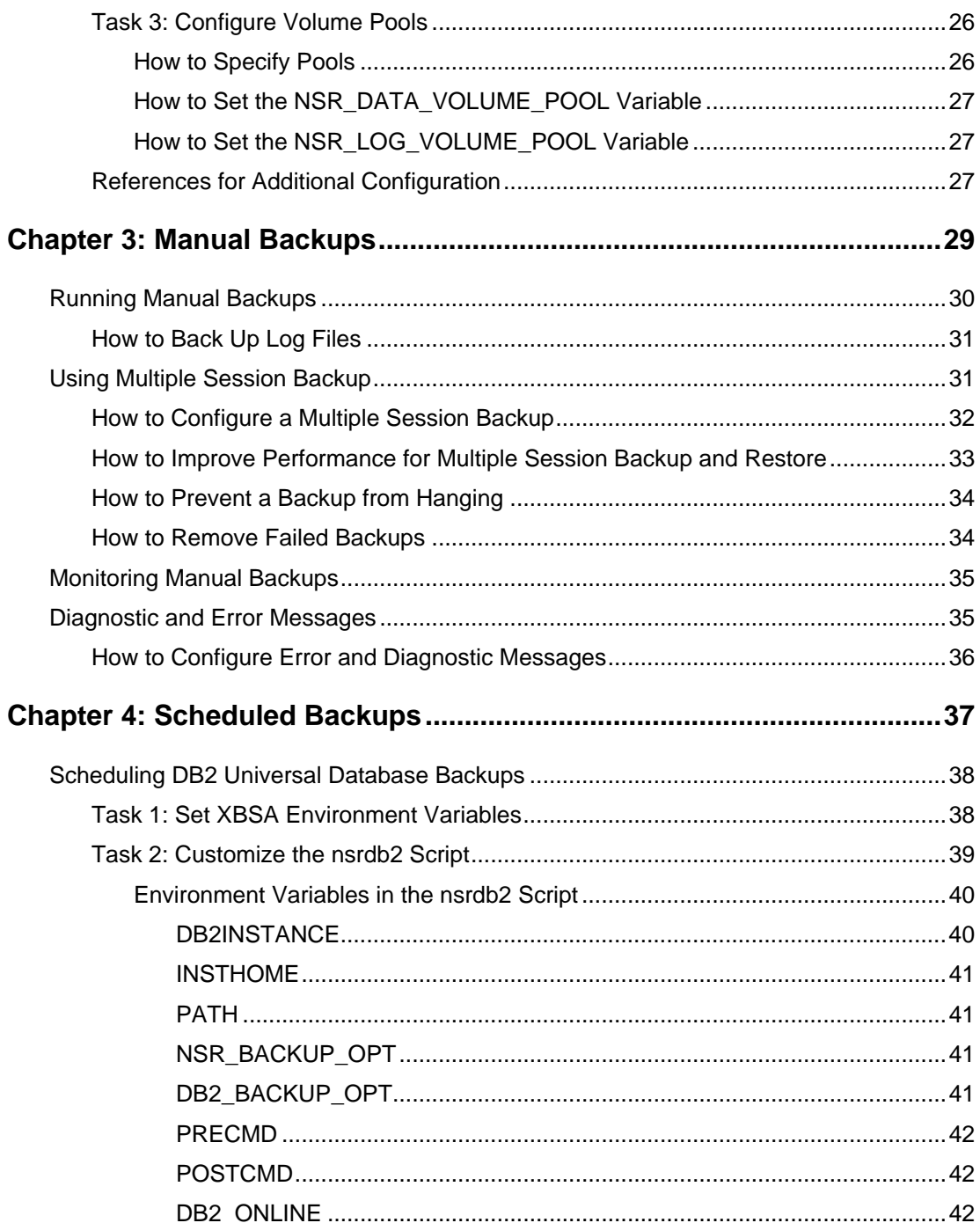

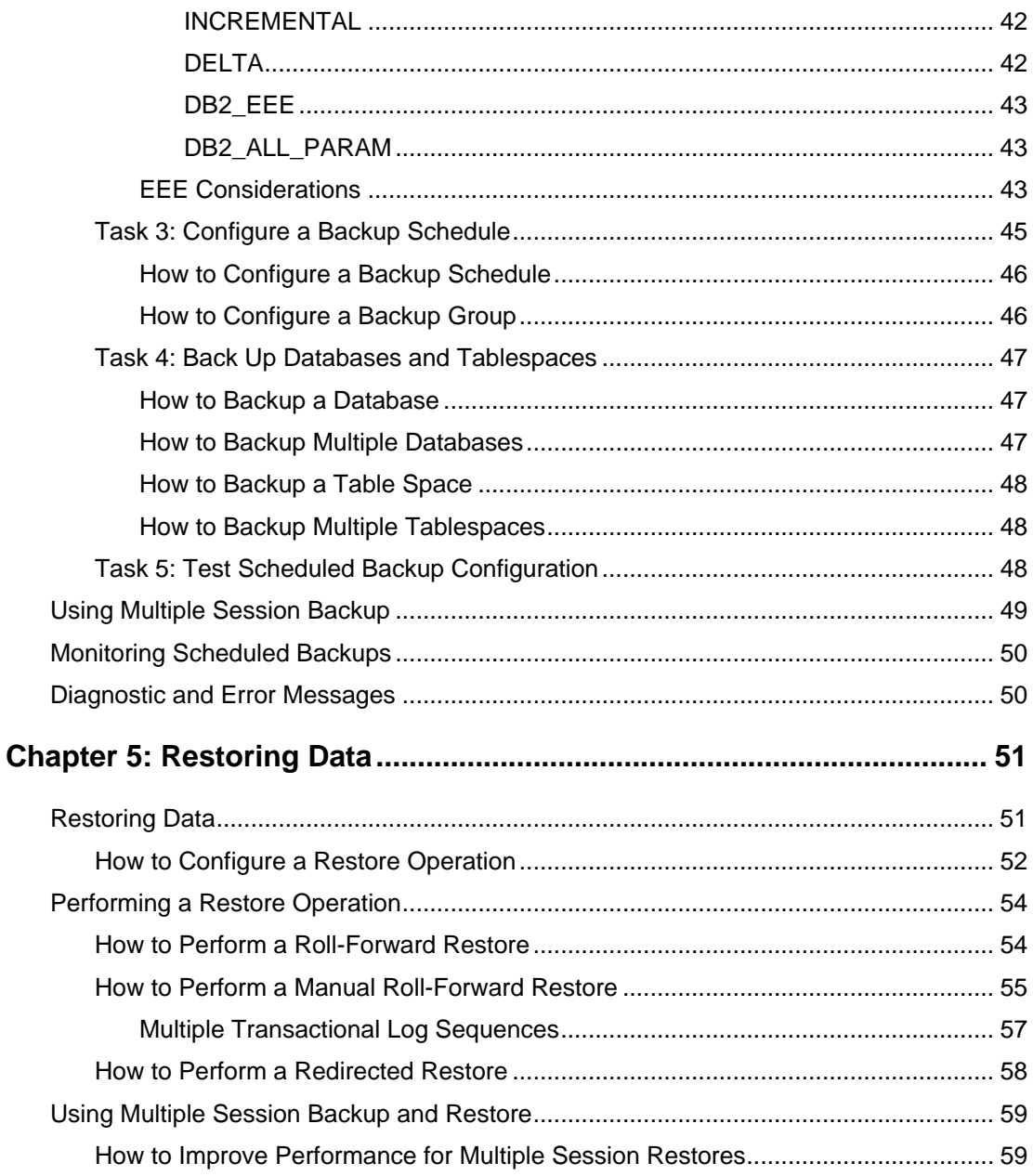

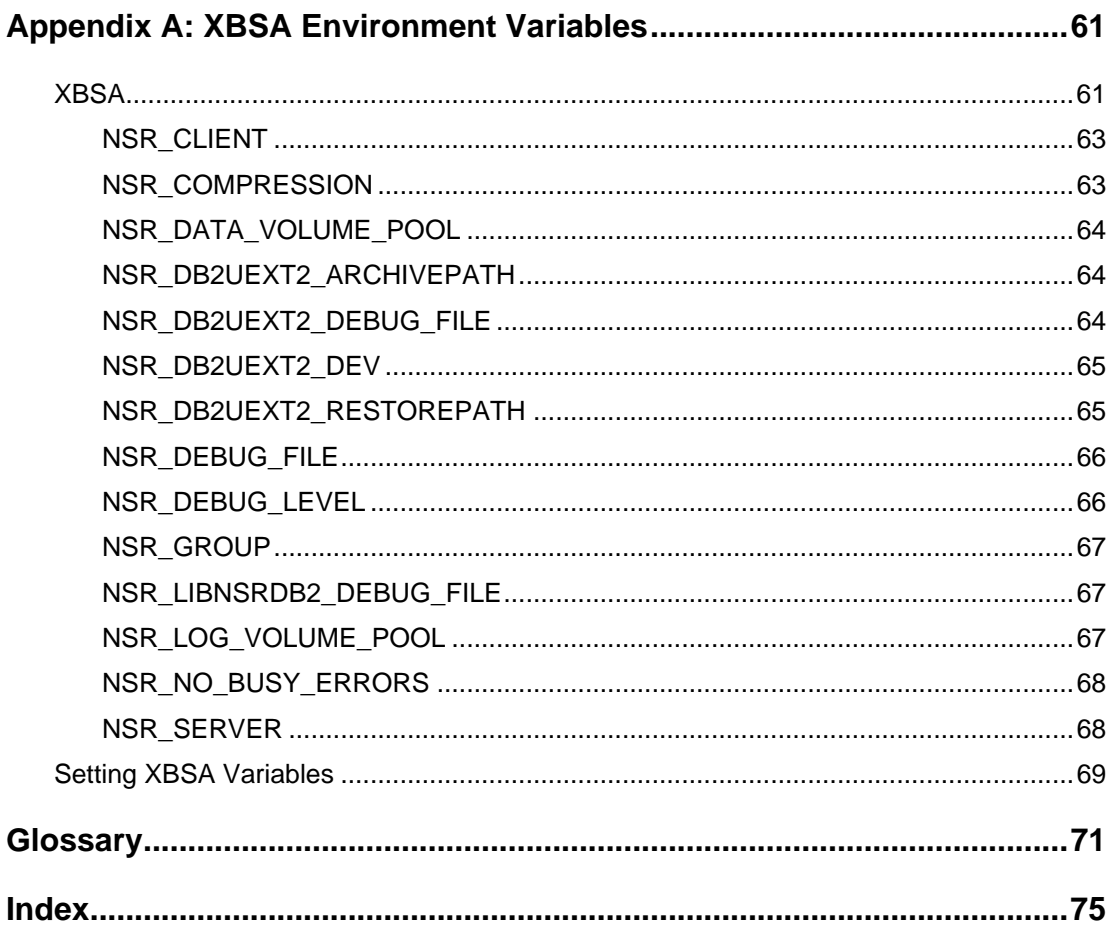

# **Preface**

<span id="page-8-0"></span>The *Legato NetWorker Module for DB2 Universal Database Administrator's Guide* contains information about how to configure and manage the Legato NetWorker Module software.

You *must* install the NetWorker software on your clients to use the information presented in this guide. If you have not yet installed the software, refer to the *Legato NetWorker Installation Guide* for installation instructions.

## <span id="page-8-1"></span>**Audience**

The information in this guide is intended for system administrators who are responsible for installing software and maintaining the servers and clients on a network. Operators who monitor the daily backups may also find this manual useful.

## <span id="page-8-2"></span>**Product Documentation**

Legato offers an extensive archive of product documentation at its web site *www.legato.com*. Most of the documents are in Adobe® Acrobat® Portable Document Format (PDF), and can be viewed by downloading and installing the Adobe Acrobat Reader. The Reader is available in the */viewers/acroread* directory on the Legato Documentation Suite CD-ROM, or directly from Adobe at *www.adobe.com*. To install and use the Reader on the platform of your choice, refer to the instructions in the CD-ROM's */viewers/acroread/readme.txt* file or at the Adobe web site.

# <span id="page-9-0"></span>**Conventions**

This document uses the following typographic conventions and symbols to make information easier to access and understand.

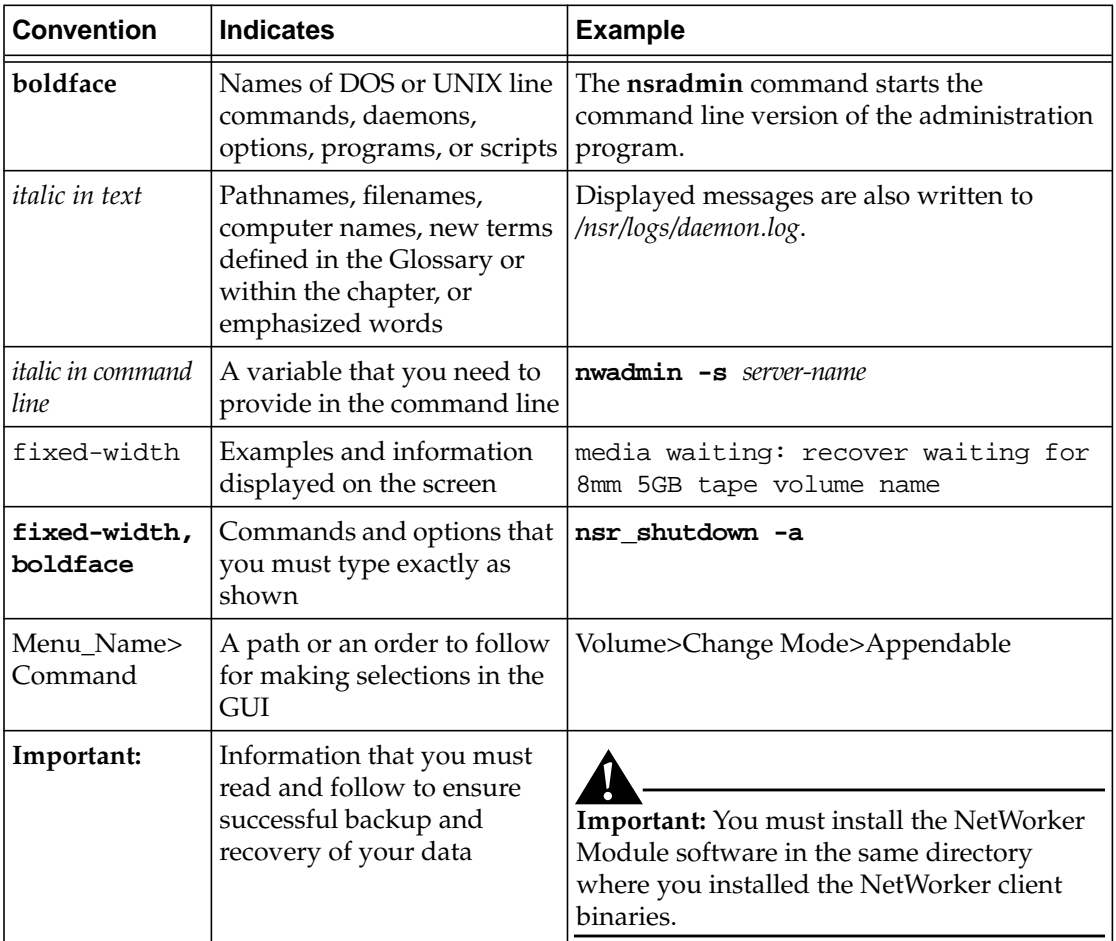

## <span id="page-10-0"></span>**Information and Services**

Legato offers a variety of methods, including electronic, telephone, and fax support, for you to obtain company, product, and technical information.

### <span id="page-10-1"></span>**General Information**

The Legato web site provides most of the information that you need. If you want technical bulletins and binary patches, you can also access the Legato FTP site. If you have specific sales or training needs, e-mail or call Legato.

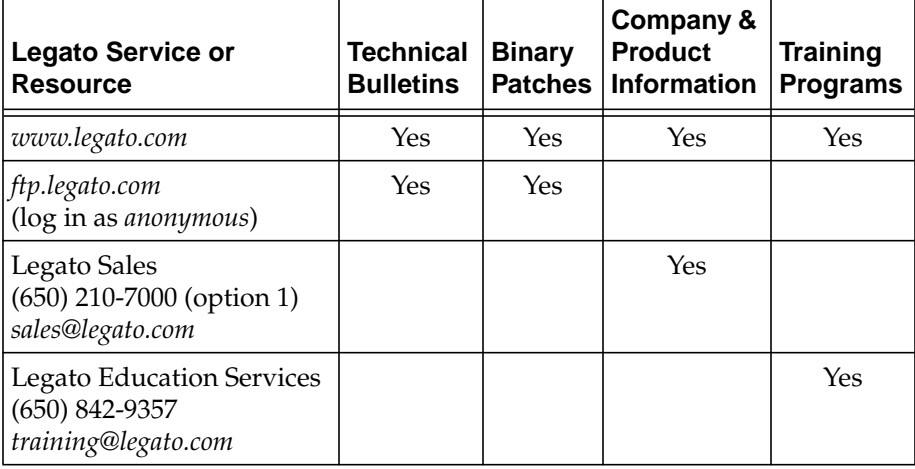

## <span id="page-10-2"></span>**Technical Support**

The Support section of the Legato web site provides contact information, software patches, technical documentation, and information about available support programs.

- If you have an active support agreement, you may access TechDialog, the Legato integrated product knowledge base. You may also contact Legato Technical Support for help with Legato software issues.
- If you do not have an active support agreement, contact LegatoCare to purchase annual Software Update Subscriptions, Legato Technical Support services, or per-update/per-incident support.

## <span id="page-11-0"></span>**Licensing and Registration**

To license and register your Legato products, go to the Legato licensing web site. To change contact information, transfer licenses, or ask questions about licensing, contact Legato using one of the following methods.

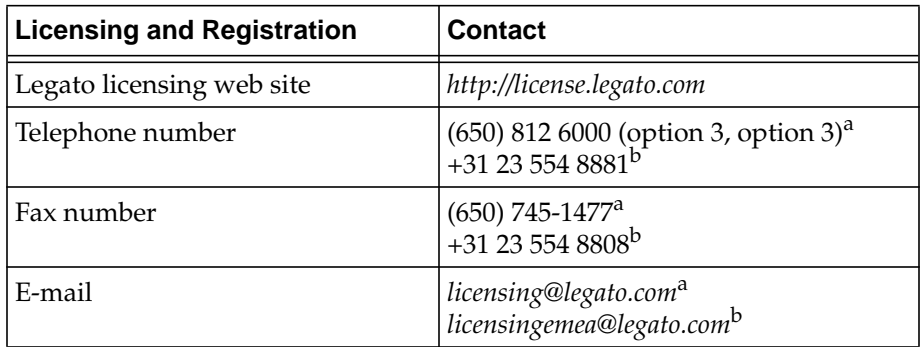

a. Contact information for Americas, Asia, and Pacific.

b. Contact information for Europe, Middle East, and Africa.

## <span id="page-11-1"></span>**Customer Feedback**

Legato welcomes your comments and suggestions about software features, the installation procedure, and documentation. Please send any suggestions and comments to *feedback@legato.com*. You will receive a notice confirming receipt of your e-mail. Although we cannot respond personally to every request, we consider all your comments and suggestions during product design.

Help us improve our documentation by completing a brief survey. Visit the Legato web site at *www.legato.com*, go to the Technical Documentation page, and then look for the link to the Legato Documentation Survey.

# **Chapter 1: Introduction**

<span id="page-12-0"></span>Legato NetWorker<sup>®</sup> Module for DB2<sup>®</sup> Universal Database<sup>™</sup> provides a backup and restore solution for the IBM® DB2 Universal Database.

This chapter introduces:

- ["Legato NetWorker Software" on page 13](#page-12-1)
- ["Software Features" on page 15](#page-14-0)
- ["DB2 Backup and Restore Utility Features" on page 17](#page-16-1)

## <span id="page-12-1"></span>**Legato NetWorker Software**

The NetWorker product is a network data storage management solution that protects and helps manage data across an entire network. NetWorker software simplifies the storage management process and reduces the administrative burden by automating and centralizing data storage.

With NetWorker software, you can:

- Perform automated backups.
- Administer, configure, monitor, and control NetWorker functions from any system on a network.
- Cross-platform support of enterprise applications running on Linux<sup>®</sup>, UNIX® and Windows® platforms.
- Centralize and automate data management tasks.
- Optimize performance using parallel save streams to a single device, or to multiple devices or storage nodes.

NetWorker client/server technology uses the network protocol Remote Procedure Call (RPC) to back up data. The NetWorker server software consists of several server-side services and programs that oversee backup and restore processes. The NetWorker client software consists of client-side services and user interface programs.

The server-side services and programs perform the following functions:

- Oversee backup and restore processes
- Maintain client configuration files
- Maintain an online client index
- Maintain an online media database

During a backup, the NetWorker server makes an entry in an online client file index and records the location of the data in an online media database. These entries provide restore information needed for every database that is backed up. The client index entry is maintained in the index until the browse policy configured for the client's save set has been exceeded.

When the retention policy configured for the client's save set is exceeded, the save set changes status from "recoverable" to "recyclable" in the media database. When all the save sets on the storage media change status to "recyclable," the media mode changes status to "recyclable," and the media is eligible for automatic relabeling. The save set entries, however, remain in the media database until the media is actually relabeled. Data is still recoverable, using the NetWorker **scanner** command until the media is relabeled.

After a scheduled backup, NetWorker sends a record of the server's *bootstrap* file to the default printer. This is a printed record of the dates, locations, and save set ID numbers for the server's online indexes, required for restoring data. Keep the bootstrap printout on file as a quick reference in the event of a disaster, such as a disk crash or server malfunction.

## <span id="page-14-0"></span>**Software Features**

NetWorker Module enhances NetWorker software and provides the following:

- Automated backup media management.
- Manual and scheduled DB2 Universal Database backups.
- The capability to restore DB2 Universal Database; database or tablespace.
- The ability to integrate both database and file system backups.
- Storage management through automated scheduling, autochanger support, electronic tape labeling, and tracking.
- Support for a backup to a centralized backup server.
- High performance through support for multiple, concurrent high-speed devices, such as DLT drives.
- Reliable, high-performance data protection for DB2 Universal Database Server databases.
- Integrated backup and restore procedures for DB2 Universal Database.
- Network-wide data protection solutions.
- DB2 Universal Database Enterprise Extended Edition (EEE) support.
- Multiple session backup support.
- Secure restore of data to alternate database instances (on original machine or different one.)
- Full browse and retention policy support.
- Full incremental and delta backup support.

## <span id="page-15-0"></span>**NetWorker Module Utilities**

This section describes how NetWorker Module interacts with the DB2 Universal Database Backup and Restore Utility to back up and restore database data.

This section discusses the following topics:

- ["NetWorker Module Backup" on page 16](#page-15-1)
- ["NetWorker Module Restore" on page 16](#page-15-2)
- ["db2uext2 and Log Files" on page 17](#page-16-0)

### <span id="page-15-1"></span>**NetWorker Module Backup**

NetWorker Module connects the DB2 Universal Database backup utility to the NetWorker server. This is accomplished through the NetWorker **libnsrdb2** library that implements an XBSA API (Application Programming Interface.)

When a backup request is initiated, the DB2 Backup utility interacts with NetWorker software through the XBSA API to coordinate a backup of the database.

When a scheduled backup is triggered by **nsrd** on the NetWorker server, **savegrp** executes the **nsrdb2** script instead of performing the standard save. The **nsrdb2** script prepares the environment and runs the **nsrdb2sv** binary. The **nsrdb2sv** binary invokes DB2 Backup to perform a database backup.

### <span id="page-15-2"></span>**NetWorker Module Restore**

When a DB2 Universal Database manager restore request is initiated, the NetWorker Module XBSA library translates the object names requested by the database into a format understood by the NetWorker software and forwards it to the **nsrd** service on the NetWorker server. The media service, **nsrmmd**, searches the NetWorker server online media database for the media containing the objects requested and restores the data to the database manager.

### <span id="page-16-2"></span><span id="page-16-0"></span>**db2uext2 and Log Files**

A transactional Log Backup and Restore is performed using the **db2uext2** program provided with NetWorker Module. The DB2 Universal Database must be configured for roll-forward recovery by enabling the *USEREXIT* database configuration parameter.

The database manager:

- Calls **db2uext2** to back up online logs to disk drive or NetWorker server.
- Requests **db2uext2** to restore logs during a database roll-forward.

You can *also* use the **db2 archive log** command to call **db2uext2** to archive logs on demand.

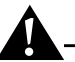

**Important:** *Only* the **db2uext2** program supplied with NetWorker Module is supported.

## <span id="page-16-1"></span>**DB2 Backup and Restore Utility Features**

DB2 Backup and Restore is a utility included with DB2 Universal Database that provides:

- Online or offline concurrent backups of databases and tablespaces.
- Offline recovery of databases.
- Online or offline recovey of tablespaces.
- Automated backup and restore of transactional logs.
- Multiple session support allows you to backup and restore several streams of data.
- On demand log archiving.

DB2 version 7.2 allows you to close and, if the *USEREXIT* option is enabled, archive the active log of a recoverable database whenever you want. This is done using the **db2 archive log** command.

# **Chapter 2: Basic Configuration**

<span id="page-18-0"></span>This chapter describes how to configure the NetWorker Module software. This chapter discusses the following topics:

- ["Configuration Requirements" on page 19](#page-18-1)
- ["Configuring NetWorker Module" on page 20](#page-19-0)

## <span id="page-18-1"></span>**Configuration Requirements**

With a single license, NetWorker Module software supports the concurrent backup of DB2 databases on separate computers to the same NetWorker server.

The software must be installed:

- On the same computer as the DB2 Universal Database manager.
- Once per computer, regardless of the number of databases to be backed up.

For detailed installation instructions, refer to the *Legato NetWorker Module for DB2 Universal Database Installation Guide*.

All data can be backed up locally or remotely to the same NetWorker server.

NetWorker Module supports the concurrent backup of DB2 databases on separate computers to the same NetWorker server using multiple licenses.

NetWorker Module should be installed only once per computer, regardless of the number of databases to be backed up. All databases can be backed up locally or remotely to the same NetWorker server.

The NetWorker server can be located on any of the computers containing the database, or on a separate Windows or UNIX system.

## <span id="page-19-3"></span><span id="page-19-0"></span>**Configuring NetWorker Module**

Before performing basic DB2 Universal Database and NetWorker configuration procedures, make sure that you have installed NetWorker Module using the instructions in the *Legato NetWorker Module for DB2 Universal Database Installation Guide*.

<span id="page-19-2"></span>To complete the basic database and NetWorker Module configuration, perform the following:

- ["Task 1: Configure the DB2 Universal Database Instance" on page 20.](#page-19-1)
- ["Task 2: Create a Client Resource" on page 22.](#page-21-0)
- ["Task 3: Configure Volume Pools" on page 26](#page-25-0).

You can view and configure NetWorker resources and their attributes using the NetWorker Administrator program.

For additional references about software configuration see, [" References for](#page-26-2) [Additional Configuration" on page 27](#page-26-2).

### <span id="page-19-1"></span>**Task 1: Configure the DB2 Universal Database Instance**

To configure the database instance:

1. Create a vendor configuration file that contains all of the required XBSA environment settings. You can use any name you like for this file.

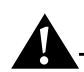

**Important:** Only use environment variables that are listed in Appendix A. Use of any other NetWorker environment variables may result in unpredictable behavior.

a. Make sure that the file has the following structure, with the environment variable name followed by an equal sign (=) and then the variable setting value. For example:

*Environment\_Variable=Setting*

**Note:** Make sure that you follow the correct syntax in the vendor configuration file, or it will not run correctly.

b. Make sure that the file contains at least the *NSR\_SERVER* environment variable, that must be set to the name of the NetWorker server used to backup the database client.

```
The following is an example of a vendor configuration file:
NSR_SERVER=oka.legato.com
NSR_LIBNSRDB2_DEBUG_FILE=e:\nmdb2.log
NSR_NO_BUSY_ERRORS=TRUE
NSR_DATA_VOLUME_POOL=DB2Data
NSR_LOG_VOLUME_POOL=DB2Logs
```
**Important:** The vendor configuration file is read at the database manager start time. The database engine must be stopped and restarted if any changes are made to the file.

- c. Set the *DB2\_VENDOR\_INI* registry variable to point to the absolute pathname of the configuration file. For example:
	- On UNIX:

```
$ db2set DB2_VENDOR_INI=/home/db2inst1/config
```
• On Windows:

*%SystemDrive%* **db2set DB2\_VENDOR\_INI=e:\config**

For more information about XBSA environment variables refer to ["Appendix A: XBSA Environment Variables" on page 61.](#page-60-2)

2. Restart the database instance.

For information about database registry variables and the vendor configuration file, refer to the *DB2 Universal Database Administrator's Guide*.

### <span id="page-21-2"></span><span id="page-21-0"></span>**Task 2: Create a Client Resource**

Before a client can be backed up by a NetWorker server, the client computer must have the appropriate NetWorker client software installed. For details about installing NetWorker Client, refer to the *Legato NetWorker Installation Guide* appropriate for your platform.

You can use the following procedures to create a Client resource for the DB2 Universal Database computer:

- ["How to Create a Client Resource on UNIX" on page 22.](#page-21-1)
- ["How to Create a Client Resource on Windows" on page 23.](#page-22-0)
- ["How to Create a Client Resource for a Scheduled Backup" on page 24](#page-23-0)

**Important:** You can only use NetWorker Module with NetWorker to perform backups if there is a Client resource correctly configured for the database host computer.

For more information about the different attributes of a Client resource and how to create a NetWorker Client resource, refer to the NetWorker online help and the *Legato NetWorker Administrator's Guide*.

### <span id="page-21-1"></span>**How to Create a Client Resource on UNIX**

To create a Client resource:

- 1. Display the NetWorker Administrator's program and select Client Setup from the Clients menu.
- 2. If the hostname of the database client does *not* appear in the Clients window, create a Client resource for the database client.

If the hostname of the client *does* appear in the Clients window, proceed to step 6.

- 3. Click Create and enter the hostname of the database computer in the Name field.
- 4. Select a value for the Browse policy.

If you do not select a value for the Browse policy, the NetWorker server uses the default value of one month. The Browse policy cannot exceed the Retention policy.

5. Select a value for the Retention policy.

If you do *not* select a value for the Retention policy, the NetWorker server uses the default value of one year. The Retention policy must be greater than or equal to the Browse policy.

**Important:** To restore backups from one database computer to another, you must add the fully qualified host name of that computer to the Remote Access field in the Client resource.

**Note:** When you enter database instances in the Application Information field, ensure that you *always* insert a colon after the last instance.

6. Add the name of one or more database instances that require restore permission on the same or different host in the Application Information field. The command **DB2\_R=***SAMPLE:db2inst1:db2inst2:* allows the instances *db2inst1* and *db2inst2* restore the database *SAMPLE*.

Instances are always separated by a colon after the database name.

7. Add another line in the Application Information field for any other databases that you want to add to a Client resource. For example:

**DB2\_R=***SAMPLE:db2inst1:db2inst2:*

**DB2\_R=***TEST:db2inst3:db2inst4:*

**Note:** When you enter database instances in the Application Information field, ensure that you *always* insert a colon after the last instance.

- 8. Click Apply in the Clients window.
- 9. From the File menu, select exit.

### <span id="page-22-0"></span>**How to Create a Client Resource on Windows**

To create a client resource:

- 1. Display the NetWorker Administrator's program and click the Configure tab in the servers window.
- 2. Click Manage Clients to open the Clients window and create a new Client resource for the database client if the hostname of the client does *not* appear in the Edit Client dialog box.

Proceed to step 7 if the hostname of the client *does* appear in the Edit Client dialog box.

3. Right-click the main Clients icon and select Create.

- 4. Enter the hostname of the database computer in the Name text box.
- 5. Select a value from the Browse policy drop-down list.

**Note:** If you do *not* select a value for the Browse policy, the NetWorker server uses the default value of one month. The Browse policy cannot exceed the Retention policy.

6. Select a value from the Retention policy drop-down list.

If you do *not* select a value for the Retention policy, the NetWorker server uses the default value of one year. The Retention policy must be greater than or equal to the Browse policy.

**Important:** To restore backups of a database computer to a different computer, add the fully qualified host name of the computer to the *Remote Access* field in the Client resource.

7. Add the name of one or more database instances that require restore permission on the same or different host in the Application Information field. The command **DB2\_R=***SAMPLE:db2inst1:db2inst2:* allows the instances *db2inst1*and *db2inst2* restore the database *SAMPLE*.

Instances are always separated by a colon after the database name.

8. Add another line in the Application Information field for any other databases that you want to add to a Client resource. For example:

**DB2\_R=***SAMPLE:db2inst1:db2inst2:* **DB2\_R=***TEST:db2inst3:db2inst4:*

9. From the File menu, select exit.

### <span id="page-23-0"></span>**How to Create a Client Resource for a Scheduled Backup**

To complete the client resource configuration for scheduled backups:

- 1. Log on to the computer as root on UNIX or administrator on Windows.
- 2. Display the NetWorker Administrator program and open the Clients window.
- 3. Select the Client resource for the database instance.

**2**

4. Enter the databases and tablespaces that you want to back up in the *Save set* list.

**Note:** The save set name is case sensitive.

The save set name that is created in the media database is created in the XBSA library with arguments passed from the DB2 Universal Database manager in the following way:

*DB2:/database\_name/node\_number*

If you enter *DB2:/SAMPLE* in the Client resource saveset list, the save set name created in the media database will be:

*DB2:/SAMPLE/NODE0000*

- 5. Specify any databases that belong to the same DB2 Universal Database instance.
	- To specify multiple databases, place each name on a separate line.
	- To back up the tablespaces of a database, place them all on the same line after the database name separated by a slash. For example: */SAMPLE/USERSPACE1/USERSPACE2*
- 6. Select a NetWorker group. For details about NetWorker backup groups, see ["How to Configure a Backup Group" on page 46](#page-45-2).
- 7. Enter the name of the customized **nsrdb2** script in the Backup command field.
- 8. For windows add the database instance user name in the *Remote user* field and it's password in the *password* field.

**Important:** Each database instance requires a separate Client resource because the *Backup command* field of the Client resource can only have one **nsrdb2** script name and the *DB2\_INSTANCE* variable is mandatory for each **nsrdb2** script.

If multiple save set names are specified in the *Save set* list of the Client resource and the **nsrdb2** script has a well-defined *PRECMD*and/or *POSTCMD*variable, the pre-command and post-command files will be:

- Common for all the backups
- Executed once for each backup

For more information about configuring a NetWorker client for scheduled backups, refer to the *Legato NetWorker Administrator's Guide*.

### <span id="page-25-0"></span>**Task 3: Configure Volume Pools**

The following section describes how to use pool and volume resources to optimize backup and restore performance:

- ["How to Specify Pools" on page 26.](#page-25-1)
- ["How to Set the NSR\\_DATA\\_VOLUME\\_POOL Variable" on page 27.](#page-26-0)
- ["How to Set the NSR\\_LOG\\_VOLUME\\_POOL Variable" on page 27](#page-26-1)

For more information about volume pools, label templates and their configuration procedures, refer to the *Legato NetWorker Administrator's Guide* appropriate for your platform.

### <span id="page-25-1"></span>**How to Specify Pools**

When a backup occurs, the software tries to match the characteristics of the data to the attributes configured for a Pool resource. If the data matches the criteria of a pool configuration, NetWorker software directs the data to a labeled volume belonging to that pool.

Volume pools provide the ability to segregate data such as table spaces and archived logs onto different sets of media. Pools allow you to direct backup data to specific devices.

Each volume pool has a *Pool type* attribute. For NetWorker Module, the only valid pool types are:

- *Backup*
- *Backup clone*

The choices that you select in the pool configuration to sort backup data to specific volumes labeled for the pool are used. You can sort backup data by pool type and any combination of these criteria:

- Backup group
- NetWorker client

You might want to organize backup data in different ways:

- Department
- Type of database

You can send your backup data to separate media by setting up volume pools for those backups.

### <span id="page-26-0"></span>**How to Set the NSR\_DATA\_VOLUME\_POOL Variable**

To specify that the NetWorker server backup the data to a pool *other* than the Default pool, set the *NSR\_DATA\_VOLUME\_POOL* environment variable to the volume pool name in the vendor configuration file. For details about how to use the DB2 Universal Database vendor configuration file, see ["Task 1:](#page-19-1) [Configure the DB2 Universal Database Instance" on page 20](#page-19-1).

The *NSR\_DATA\_VOLUME\_POOL* environment variable is used for database and table space backup. This applies to manual, scheduled or table space backup.

### <span id="page-26-1"></span>**How to Set the NSR\_LOG\_VOLUME\_POOL Variable**

To specify that the NetWorker server back up logs to a pool *other than the Default pool*, set the *NSR\_LOG\_VOLUME\_POOL* environment variable to the volume pool name in the vendor configuration file. This environment variable applies to transactional log backup.

For details about how to use the DB2 Universal Database vendor configuration file, see ["Task 1: Configure the DB2 Universal Database Instance" on page 20.](#page-19-1)

### <span id="page-26-2"></span>**References for Additional Configuration**

Refer to the *Legato NetWorker Administrator's Guide* and the Legato NetWorker online help for detailed information about the following topics:

- Enabling regular filesystem backups
- Configuring the Server resource
- Configuring the Client resource
- Configuring Device resource
- Labeling and mounting volumes
- Configuring storage nodes

Refer to the Legato Compatibility Guides for a complete list of the storage devices that NetWorker currently supports. The Legato Compatibility Guides are available from the Legato web site at *www.legato.com*.

# **Chapter 3: Manual Backups**

<span id="page-28-0"></span>This chapter describes how to configure and run manual DB2 Universal Database backups.

Topics covered in this chapter:

- ["Running Manual Backups" on page 30](#page-29-0)
- ["Using Multiple Session Backup" on page 31](#page-30-1)
- ["Monitoring Manual Backups" on page 35](#page-34-0)
- ["Diagnostic and Error Messages" on page 35](#page-34-1)

**Important:** To prepare for disaster recovery, you must perform regular manual backups of the NetWorker server bootstrap. The NetWorker server bootstrap and client indexes are *not* automatically backed up at the end of a manual backup. For more information about NetWorker bootstrap backups, refer to the *Legato NetWorker Administrator's Guide* appropriate for your platform and the *Legato NetWorker Disaster Recovery Guide*.

To keep track of the status of your manual backups, use the information in ["Monitoring Manual Backups" on page 35](#page-34-0) .

# <span id="page-29-0"></span>**Running Manual Backups**

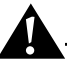

**Important:** Before running manual backups, make sure that you have configured the NetWorker Server, Client, Device, and Pool resources. Backup volumes should be labeled and mounted. For more information see, ["Configuring NetWorker Module" on page 20](#page-19-3).

After you have installed and configured NetWorker Module, you can run manual backups.

To complete a manual backup:

- 1. Make sure that you have created the vendor configuration file. For details see, [" Task 1: Configure the DB2 Universal Database Instance" on page 20](#page-19-2).
- 2. Make sure that you have configured a Client resource. For details, see ["Task 2: Create a Client Resource" on page 22.](#page-21-2)
- 3. Use the **load libnsrdb2** option with the **db2 backup** command to direct the backup of the database *SAMPLE* to a NetWorker server. For example:
	- \$ **db2 backup db** *SAMPLE* **LOAD /usr/lib/libnsrdb2.**\*

[Table 1](#page-29-1) lists the path and the suffix information for the **load libnsrdb2** command.

<span id="page-29-1"></span>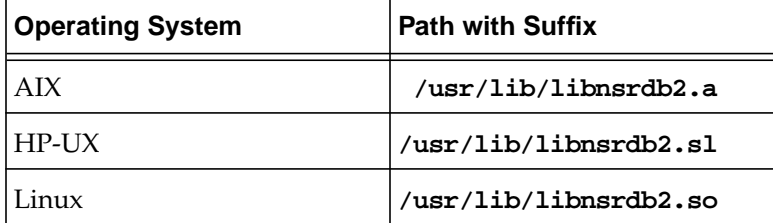

### **Table 1. Path and Suffix for load libnsrdb2.**\* **(Part 1 of 2)**

| <b>Operating System</b>        | <b>Path with Suffix</b>                                                                                                    |
|--------------------------------|----------------------------------------------------------------------------------------------------|
| Solaris                        | /usr/lib/libnsrdb2.so                                                                                                    |
| Windows NT and Windows<br>2000 | • NetWorker release $5.5x$ and<br>earlier:<br><drive>:\win32app\nsr<br/>\bin\libnsrdb2.dll<br/>• NetWorker release <math>5.7</math> and<br/>later:<br/><drive>:\Program<br/>Files\nsr\bin\libnsrdb2.<br/>81 I</drive></drive> |

**Table 1. Path and Suffix for load libnsrdb2.**\* **(Part 2 of 2)**

### <span id="page-30-0"></span>**How to Back Up Log Files**

Log files are *not* backed up by default.

To automatically backup online archived logs as they become filled configure the database for roll-forward recovery by enabling the *USEREXIT* configuration parameter. If the *USEREXIT* parameter is enabled the database engine will call the **db2uext2** program. For example:

\$ **db2 update db cfg for** *SAMPLE* **using USEREXIT on**

For detailed information about log backup and restore, see ["db2uext2 and Log](#page-16-2) [Files" on page 17.](#page-16-2)

# <span id="page-30-1"></span>**Using Multiple Session Backup**

NetWorker Module 1.5 supports the use of multiple sessions for the backup of DB2 Universal Database. Multiple sessions are one or more streams of data that can be extracted, in parallel, from a database, and written in parallel to multiple media devices. With NetWorker Module, multiple sessions can enhance performance significantly when a large amount of data is backed up and restored using multiple tape drives. The number of sessions to be used is specified by the *OPEN num-sess SESSIONS* parameter of the database back up command.

## <span id="page-31-0"></span>**How to Configure a Multiple Session Backup**

Before starting a multiple session backup:

1. Start the NetWorker Administrator program.

**Important:** Before you start a multiple session backup, ensure that the number of devices is the same as the number of sessions specified in the backup command. Target sessions for each device must be set to a value of 1 for optimal restore performance.

- 2. Set the server parallelism:
	- a. Select Server> Server Setup from the main menu.
	- b. Set the Parallelism attribute to at least one more than the number of sessions you will be using during a backup. For example, if you are using three sessions, specify a value of 4 or greater for the parallelism.
- 3. Set the client parallelism:
	- a. Select Client> Client Setup from the main menu.
	- b. Set the Parallelism attribute to the same or more than the number of sessions you will be using during a backup. For example, if you are using three sessions, specify a value of 3 or greater for the parallelism.
- 4. Set the device target sessions:

Select Media>Devices and set Target Sessions to 1 per device. This will improve performance by eliminating interleaving.

## <span id="page-32-0"></span>**How to Improve Performance for Multiple Session Backup and Restore**

To improve multiple session backup and restore performance:

- 1. Start the NetWorker Administrator program.
- 2. Specify a separate backup device for each session in the backup operation.

Consider using a different NetWorker server for backup operations not associated with the database server. You can dedicate a storage node exclusively for your multiple session backups.

For optimum performance, ensure that the same number of devices are available at restore time as were used during the backup. Use the **nsrinfo** command to find the number of sessions that were run during the backup:

# **nsrinfo -s** *server* **-n** *database* **-X all** *clientname* **|grep** *db\_name* The following is sample output from the **nsrinfo** command:

```
# nsrinfo -s tundro.legato.com -n db2 -X all \
tundro.legato.com | grep DEMODB
```

```
version=1, objectowner= DB2, objectname=/DEMODB/NODE0001
/FULL_BACKUP.20011017164756.1, createtime=Wed Oct 17
16:47:56 2001, copytype=BSACopyType_BACKUP, copyId=10033
```

```
51676.1003351677, restoreOrder=1003351676.1,lgname=,
copygpname=, objectsize=0.0, resourcetype=database,
objecttype=BSAObjectType_FILE,
```

```
objectstatus=BSAObjectStatus_
```
ACTIVE, description=DB2 Backup, objectinfo=db2inst1:1

**Note:** The *objectinfo=db2inst1:1* output is the information that is required to proceed with the multiple session restore. *db2inst1:* is the instance that did the backup and 1 is the number of sessions that were used for the backup.

### <span id="page-33-0"></span>**How to Prevent a Backup from Hanging**

To prevent a backup from hanging, set the XBSA *NSR\_NO\_BUSY\_ERRORS* environment variable to *TRUE* in the vendor configuration file:

```
NSR_NO_BUSY_ERRORS=TRUE
```
If the NetWorker server is temporarily unavailable when you start a backup, the backup waits until the NetWorker server becomes available if this parameter is not set to true.

For more information about the *NSR\_NO\_BUSY\_ERRORS* environment variable, see ["Appendix A: XBSA Environment Variables" on page 61.](#page-60-2)

**Note:** If the *NSR\_NO\_BUSY\_ERRORS* environment variable is set to true and the back up hangs, check to see if **nsrexecd** is running:

```
# ps -ef | grep nsrexecd
```
If **nsrexecd** is not running, start it.

# **nsrexecd**

### <span id="page-33-1"></span>**How to Remove Failed Backups**

If a backup fails, you might want to remove it manually from the NetWorker server's media database. Restore of failed backups will result in error.

To manually remove a failed backup:

1. Use the **mminfo** command on the NetWorker server to see if the record for the failed backup is in the media database. For example:

**\$ mminfo -v -c** *servername.legato.com*

*servername.legato.com* is the hostname of the computer that the database resides on.

2. Use the output of the **mminfo** command to see if a saveset was created for a failed backup and note the saveset id (ssid).Use the **nsrmm** command to remove the saveset from the media database. For example:

**\$ nsrmm -S ssid -d**

The *ssid* environment variable is the saveset from the output of the **mminfo** command.

## <span id="page-34-0"></span>**Monitoring Manual Backups**

Use the NetWorker Administrator program to monitor the status of backup and recovery operations. Progress and completion messages are displayed when a backup or recover is finished. Status information about a backup or recover operation is displayed if either one does not proceed.

For more information about viewing messages using the NetWorker Administrator program, refer to the *Legato NetWorker Administrator's Guide*.

## <span id="page-34-1"></span>**Diagnostic and Error Messages**

Diagnostic messages specific to NetWorker Module are recorded in the following log files:

- On UNIX: *\$INSTHOME/sqllib/log/nsrdebug.log*
- On Windows: *%INSTHOME%\sqllib\logging\nsrdebug.log*

## <span id="page-35-0"></span>**How to Configure Error and Diagnostic Messages**

You can specify that the NetWorker Module error and diagnostic messages are written to different files and you can control the level of detail reported by setting the *NSR\_LIBNSRDB2\_DEBUG\_FILE*, *NSR\_DEBUG\_LEVEL*, *NSR\_DEBUG\_FILE* and *NSR\_DB2UEXT2\_DEBUG\_FILE* environment variables in the vendor configuration file.

The **db2uext2** program provided with NetWorker Module writes debugging information to the specified file.

Set the following environment variables :

- *NSR\_LIBNSRDB2\_DEBUG\_FILE* to a valid file pathname.
- *NSR\_DEBUG\_LEVEL* to an integer in the range of 0 to 9, 9 is the highest level of detail and 0 is the lowest.
- *NSR\_DEBUG\_FILE* to the full pathname and filename to which XBSA messages should be written.
- *NSR\_DB2UEXT2\_DEBUG\_FILE* to the full pathname of a log file to which diagnostic and error messages specific to DB2 Universal Database transactional log backup and restore should be written.

For more information about environment variables, see ["Appendix A: XBSA](#page-60-2) [Environment Variables" on page 61.](#page-60-2)
# <span id="page-36-0"></span>**Chapter 4: Scheduled Backups**

This chapter describes how to set up and run scheduled DB2 Universal Database backups using NetWorker Module for DB2 Universal Database. It outlines the procedures for testing and monitoring scheduled backups using the NetWorker Administrator program and specific log files.

**Important:** Before you configure and run a scheduled backup, make sure that you run a manual backup to verify your configuration. For instructions about running a manual backup, refer to ["Chapter 3: Manual Backups" on page 29.](#page-28-0)

This chapter contains the following sections:

- ["Scheduling DB2 Universal Database Backups" on page 38](#page-37-0)
- ["Using Multiple Session Backup" on page 49](#page-48-0)
- ["Monitoring Scheduled Backups" on page 50](#page-49-0)
- ["Diagnostic and Error Messages" on page 50](#page-49-1)

NetWorker can be configured to run DB2 Backup on a regular basis by setting up a backup schedule.

NetWorker Module backs up your host according to the NetWorker schedule you configure.

# <span id="page-37-0"></span>**Scheduling DB2 Universal Database Backups**

Before running scheduled backups, make sure that you have configured the NetWorker Server, Client, Device, and Pool resources. Backup volumes should be labeled and mounted. For more information see, ["Configuring NetWorker](#page-19-1) [Module" on page 20.](#page-19-1)

To configure scheduled backups:

- ["Task 1: Set XBSA Environment Variables" on page 38](#page-37-1)
- *"Task 2: Customize the nsrdb2 Script"* on page 39
- ["Task 3: Configure a Backup Schedule" on page 45](#page-44-0)
- ["Task 4: Back Up Databases and Tablespaces"](#page-46-0)
- ["Task 5: Test Scheduled Backup Configuration" on page 48](#page-47-0)

You can use the information in ["Monitoring Scheduled Backups" on page 50](#page-49-0) to keep track of the status of your scheduled backups.

### <span id="page-37-1"></span>**Task 1: Set XBSA Environment Variables**

Make sure that you have created the vendor configuration file before scheduling a backup. For details see, [" Task 1: Configure the DB2 Universal](#page-19-0) [Database Instance" on page 20](#page-19-0).

**Important:** The *NSR\_SERVER* variable must be set to the NetWorker server that is performing the scheduled backup. If the NetWorker server doing the scheduled backup and the NetWorker server specified by the *NSR\_SERVER* variable do not coincide, the scheduled backup will fail.

For more information about XBSA environment variables refer to ["Appendix A: XBSA Environment Variables" on page 61.](#page-60-0)

### <span id="page-38-0"></span>**Task 2: Customize the nsrdb2 Script**

To customize the **nsrdb2** script:

- 1. Copy the **nsrdb2** script to the directory where **nsrdb2sv** is located. For example:
	- On UNIX it is found in the following location: */etc/nsrdb2.sh*
	- On Windows it is found in the following location. For example: *c:\Program Files\nsr\bin\nsrdb2.bat*
- 2. Give your script a unique name, starting with *nsr* or *save.*
	- On UNIX, the **nsrdb2** script must be executable If required, add executable permissions to the file using the **chmod** command. For example:

```
# chmod +x filename
```
[Table 2](#page-38-1) lists the path and the suffix information for the **load libnsrdb2** command.

<span id="page-38-1"></span>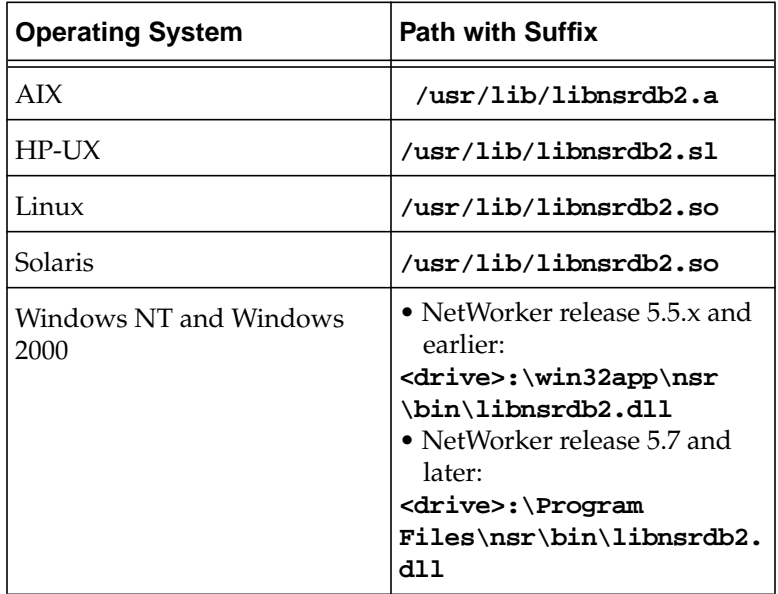

### **Table 2. Path and Suffix for load libnsrdb2.**\*

3. For each database instance that uses NetWorker Module to back up its data, make at least one customized copy of the **nsrdb2** script.

You can create multiple versions of the **nsrdb2** script on the same database host.

### **Environment Variables in the nsrdb2 Script**

Use the following environment variables in your copy of the **nsrdb2** script:

- ["DB2INSTANCE" on page 40](#page-39-0)
- ["INSTHOME" on page 41](#page-40-0)
- ["PATH" on page 41](#page-40-1)
- ["NSR\\_BACKUP\\_OPT" on page 41](#page-40-2)
- ["DB2\\_BACKUP\\_OPT" on page 41](#page-40-3)
- ["PRECMD" on page 42](#page-41-0)
- ["POSTCMD" on page 42](#page-41-1)
- ["DB2\\_ONLINE" on page 42](#page-41-2)
- ["INCREMENTAL" on page 42](#page-41-3)
- ["DELTA" on page 42](#page-41-4)
- ["DB2\\_EEE" on page 43](#page-42-0)
- ["DB2\\_ALL\\_PARAM" on page 43](#page-42-1)

### <span id="page-39-0"></span>**DB2INSTANCE**

This variable is m*andatory* for each scheduled backup. Set this variable in your copy of the **nsrdb2** script to specify the database instance.

- On UNIX: If the username of your database instance is *db2inst1*, set *DB2INSTANCE* in your copy of the **nsrdb2** script to the following value: *DB2INSTANCE=db2inst1*
- On Windows: If the DB2 Universal Database instance is *DB2*, set *DB2INSTANCE* in your copy of the **nsrdb2.bat** file to the following value: *DB2INSTANCE=DB2*

### <span id="page-40-0"></span>**INSTHOME**

This variable is m*andatory* for each scheduled backup. Set this variable to point to the home directory of the DB2 Universal Database instance.

- On UNIX: If the DB2 Universal Database instance home directory is */home/db2inst1*, set *INSTHOME* to the following value: *INSTHOME=/home/db2inst1*
- On Windows: If the database instance home directory is *e:* on Windows NT or Windows 2000, set *INSTHOME* to the following value: *INSTHOME=e:*

### <span id="page-40-1"></span>**PATH**

This variable is m*andatory* for each scheduled backup. Set this variable to include the directory containing the **nsrdb2sv** and the **db2** executables.

- On UNIX: *PATH=/usr/sbin: %INSTHOME%/sqllib/bin*
- On Windows: *PATH=d:\Program Files\nsr\bin; %INSTHOME%\sqllib\bin*

### <span id="page-40-2"></span>**NSR\_BACKUP\_OPT**

This optional environment variable can be used to pass additional options to the **nsrdb2sv** program.

On UNIX and Windows: Set *NSR\_BACKUP\_OPT* to increase the debug level:

*NSR\_BACKUP\_OPT="-D 4"*

### <span id="page-40-3"></span>**DB2\_BACKUP\_OPT**

This optional environment variable is used to pass additional options to the DB2 Backup command. For a list of DB2 Backup command options, refer to your DB2 Universal Database *Administrator's Guide: Design and Implementation*.

On UNIX and Windows: To specify the number of buffers, set *DB2\_BACKUP\_OPT*:

*DB2\_BACKUP\_OPT="WITH 10 BUFFERS"*

### <span id="page-41-0"></span>**PRECMD**

You can set *PRECMD* to point to a file containing a preprocessing script to be run before the DB2 backup script.

**Note:** The *PRECMD* script must have the permissions set to allow execution by the root user; scheduled backup is always launched by root. The script will return a zero value when the backup succeeds, and a nonzero value if it fails.

### <span id="page-41-1"></span>**POSTCMD**

You can set this variable to point to a file containing a post-processing script to be run after the backup script. If the backup script fails, the failure is reported, and the post-processing script will still be executed. If the post-processing script fails, an error message will be reported.

### <span id="page-41-2"></span>**DB2\_ONLINE**

This optional environment variable is used to specify that an online DB2 Universal Database backup should be done. The default value is *FALSE*; the backup will be offline if it is not set to *TRUE*.

On UNIX and Windows: To run an online back up, set *DB2\_ONLINE* to *TRUE*:

*DB2\_ONLINE=TRUE*

### <span id="page-41-3"></span>**INCREMENTAL**

Set this variable to point to schedule incremental backups of your database instance.

If you want to run incremental backups, set *INCREMENTAL* to the following value:

*INCREMENTAL=TRUE*

### <span id="page-41-4"></span>**DELTA**

Set this variable to schedule delta backups of your database instance.

If you want to run delta backups, set *DELTA* to the following value:

*DELTA=TRUE*

### <span id="page-42-0"></span>**DB2\_EEE**

Set this variable to enable Enterprise Extended Edition (EEE) backups of your DB2 Universal Database.

On UNIX and Windows: If you want to backup EEE database, set *DB2\_EEE* to the following value:

*DB2\_EEE=TRUE*

### <span id="page-42-1"></span>**DB2\_ALL\_PARAM**

*DB2\_ALL\_PARAM* is complimentary to *DB2\_EEE*, set this variable to enable scheduled backups of EEE.

On UNIX and Windows: If you want to specify which EEE nodes are backed up, set *DB2\_ALL\_PARAM* to the following value:

#### **DB2\_ALL\_PARAM="0,1,2,3"**

This variable will indicate that the *DB2\_EEE* command will be executed on nodes *0,1,2,3* only.

### **EEE Considerations**

Configuring one or more hosts as members of the same NetWorker group for scheduled backups, you can enhance backup performance by backing up all hosts in parallel.

Running EEE backups in offline mode, the second host performing the backup will display the following error message:

The database is still in use

If you run it in offline mode, set the server or device parallelism to 1.

Be sure to run the backup in online mode when EEE is configured as a single

All nodes reside on a single computer with one copy of the operating system running. You only require one copy of the **nsrdb2** script and one client resource for scheduled back up. For example:

Set *DB2\_EEE=TRUE* in the **nsrdb2** script.

["Figure 1.DB2 EEE SMP Configuration"](#page-43-0) Shared Memory Partitions (SMP).

<span id="page-43-0"></span>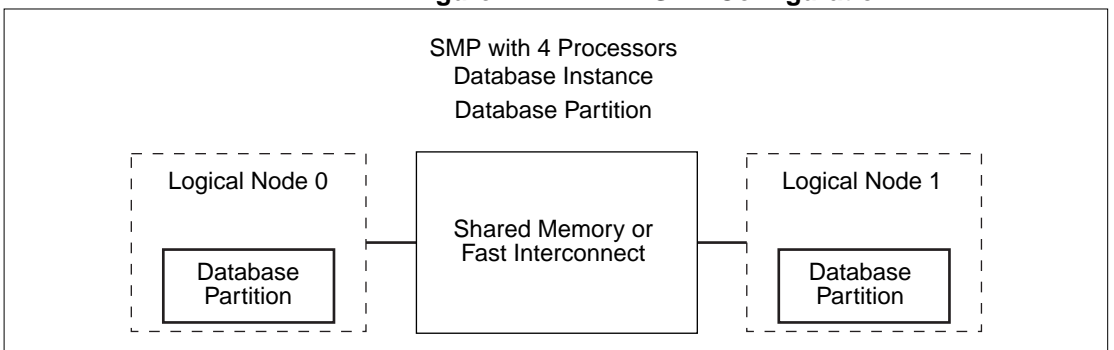

### **Figure 1. DB2 EEE SMP Configuration**

["Figure 2.DB2 EEE SDP Configuration"](#page-43-1) Single Database Partition (SDP) illustrates two separate computers with a single node on each.

This configuration requires that you create a separate **nsrdb2** script and client resource for each physical computer. For example:

Set *DB2\_EEE=TRUE* and *DB2\_ALL\_PARAM="0"* and Set *DB2\_EEE=TRUE* and *DB2\_ALL\_PARAM="1"* to specify the node for scheduled backup.

<span id="page-43-1"></span>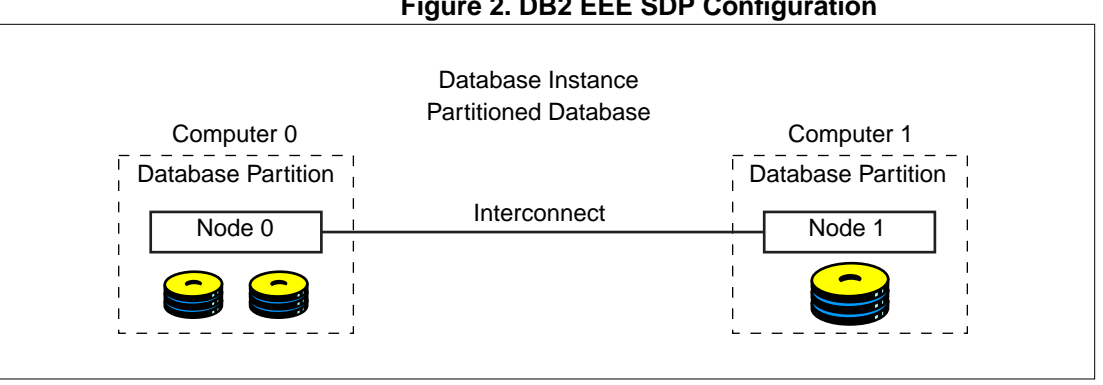

**Figure 2. DB2 EEE SDP Configuration**

**Important:** All EEE clients should be members of the same backup group.

["Figure 3.DB2 EEE SDP Configuration with Multiple Nodes"](#page-44-1) Single Database Partition (SDP) illustrates two separate computers with multiple nodes.

This configuration requires that you create a separate **nsrdb2** script and client resource for each physical computer. For example:

Set *DB2\_EEE=TRUE* and *DB2\_ALL\_PARAM="0,3"* and Set *DB2\_EEE=TRUE* and *DB2\_ALL\_PARAM="1,2"* to specify the nodes for scheduled backup.

<span id="page-44-1"></span>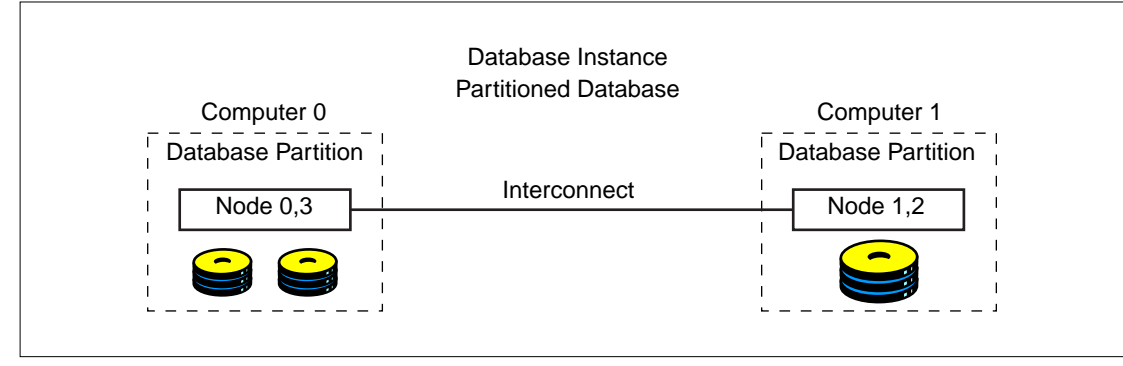

#### **Figure 3. DB2 EEE SDP Configuration with Multiple Nodes**

### <span id="page-44-0"></span>**Task 3: Configure a Backup Schedule**

The NetWorker Administrator program provides a calendar for configuring the Schedule resource. You can specify the days of the week to run a scheduled backup.

There are several preconfigured schedules or you can create and modify your own schedules. For details about how to do this, refer to the *Legato NetWorker Administrator's Guide* appropriate for your platform.

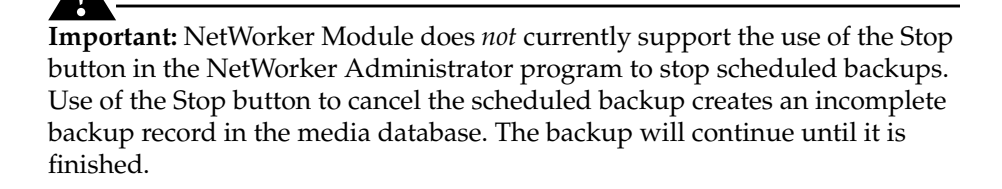

To configure a scheduled backup follow these procedures:

- ["How to Configure a Backup Schedule" on page 46](#page-45-0)
- ["How to Configure a Backup Group" on page 46](#page-45-1)

### <span id="page-45-0"></span>**How to Configure a Backup Schedule**

To customize a NetWorker Schedule resource for your DB2 Universal Database backup:

1. In the Schedule resource, select a level for each day of the week.

- Level *full* specifies that the backup will run on that day.
- Level *skip* specifies that the backup will not run on that day.
- 2. Enter the name of the NetWorker schedule in the *Schedule* field of the Client resource.

### <span id="page-45-1"></span>**How to Configure a Backup Group**

A NetWorker backup group is a set of NetWorker Client resources that start backing up data at a specified time when the Autostart feature in the group resource is enabled. You can assign one or more Client resources configured for the DB2 Universal Database host(s) to a backup group.

There is a preconfigured backup group named Default with the following settings:

- Autostart = Disabled
- Start time  $= 3:33$
- Client retries  $= 1$
- $Clones = No$
- Clone pool = Default Clone

You can create other backup groups but you cannot remove the Default group however, you can modify it. If you want to use the Default group for testing your scheduled database backups, change the Autostart attribute to Enabled.

For details about how to configure a NetWorker backup group, refer to the *Legato NetWorker Administrator's Guide*.

**Important:** A scheduled backup will not occur if you do *not* enable the Autostart attribute in the backup group.

### <span id="page-46-0"></span>**Task 4: Back Up Databases and Tablespaces**

Before you can successfully complete a backup of a database or table space, you must have configured a Client resource for each client that you would like to be backed up to the NetWorker server.

To complete the Client resource configuration for scheduled backups, see ["Task 2: Create a Client Resource" on page 22.](#page-21-0)

Use the following examples to back up databases and table spaces depending on your configuration:

### **How to Backup a Database**

To back up a database, follow *DB2:/* with a database name:

```
DB2:/SAMPLE
```
*/SAMPLE* is the name of the database to be backed up.

Running a scheduled backup with this save set name in the Client resource is the same as performing the following manual backup:

**db2 backup db** *SAMPLE* **load usr/lib/libnsrdb2**

### **How to Backup Multiple Databases**

To run a full database backup of the database *TEST* and a multiple table space backup of the database *SAMPLE*:

- **DB2:***/TEST*
- **DB2:***/SAMPLE/USERSPACE1/USERSPACE2*

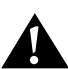

**Important:** Scheduling multiple backups of the same database, at the same time will fail. You should only have one save set name per database in the *Save set* list.

On Windows, you should only have one line in the saveset list that specifies a database or a table space backup.

### **How to Backup a Table Space**

To run a table space backup, place the tablespace name after the database name and separate them with a slash:

**DB2:***/SAMPLE/USERSPACE1*

*USERSPACE1* is the name of the table space of the database *SAMPLE*.

A scheduled backup with the save set name in the Client resource is the same as performing the following manual backup:

**db2 backup db** *SAMPLE tablespace (USERSPACE1)* **load \ usr/lib/libnsrdb2**

### **How to Backup Multiple Tablespaces**

To back up table spaces *USERSPACE1* and *USERSPACE2* of database *SAMPLE*:

**DB2:***/SAMPLE/USERSPACE1/USERSPACE2*

The two table space backups running together is the same as performing the following manual backup:

**db2 backup db** *SAMPLE tablespace (USERSPACE1,USERSPACE2)* **\ load usr/lib/libnsrdb2**

### <span id="page-47-0"></span>**Task 5: Test Scheduled Backup Configuration**

When you have finished configuring a scheduled backup for a DB2 Universal Database instance, run a test backup manually using the NetWorker Administrator program.

Before you run the test, make sure that:

- The required environment variables are set in the **nsrdb2** script
- The required environment variables are set in the database vendor configuration file
- The database engine is stopped and restarted for the changes in the vendor configuration file to take effect
- The pre and post-processing scripts are in place (optional)

To run a test scheduled backup after creating the Client resource:

- 1. Log in to the computer as root on UNIX or administrator on Windows.
- 2. Display the NetWorker Administrator program.

- 3. Open the Group Control window:
	- On UNIX- Select Server>Group Control
	- On Windows- Open Groups in the Group Control window
- 4. Highlight the correct Group name for the scheduled backup.
- 5. Start the backup.
- 6. When the Status of the selected group changes to Finished, the backup is complete. An e-mail notification will provide a report of the scheduled backup.

# <span id="page-48-0"></span>**Using Multiple Session Backup**

NetWorker Module 1.5 supports the use of multiple sessions for the backup of DB2 Universal Database. Multiple sessions are one or more streams of data that can be extracted, in parallel, from a database, and written in parallel to multiple media devices. With NetWorker Module, multiple sessions can enhance performance significantly when a large amount of data is backed up and restored using multiple tape drives. The number of sessions to be used is specified by the *OPEN num-sess SESSIONS* parameter of the database backup command.

**Important:** Before you start a multiple session backup, ensure that the number of devices is the same as the number of sessions specified in the backup command. Target sessions for each device must be set to a value of 1 for optimal restore performance.

For information about configuring multiple session backups, see ["Using](#page-30-0) [Multiple Session Backup" on page 31](#page-30-0).

# <span id="page-49-0"></span>**Monitoring Scheduled Backups**

You can monitor scheduled backups the same way you monitor manual backups.

You can monitor messages that appear in the Group Control window of the NetWorker Administrator GUI and review the report generated when the scheduled backup is complete. For more details, refer to the *Legato NetWorker Administrator's Guide* appropriate for your platform.

# <span id="page-49-1"></span>**Diagnostic and Error Messages**

If a scheduled backup fails, you will receive error messages and debugging information. To obtain more details:

- 1. Select Server>Group Control>Details.
- 2. View the *savegrp.log* file in the NetWorker *logs* directory:
	- On UNIX:

*/nsr/logs/savegrp.log*

- On Windows:
	- With NetWorker 5.5.x:

*%System Root%\win32app\nsr\logs\savegrp.log*

– With NetWorker 5.7 and later:

*%System Root%\Program Files\nsr\logs\savegrp.log*

# **Chapter 5: Restoring Data**

This chapter provides details about setting up and running DB2 Universal Database data restore operations. NetWorker Module enables you to run restores using the command line interface.

This chapter also describes the basic procedures for restoring the database to a consistent state. See ["Performing a Restore Operation" on page 54](#page-53-0) for different disaster recovery scenarios, and information about preparing for disaster recovery.

This chapter contains the following sections:

- ["Restoring Data" on page 51](#page-50-0)
- [" Performing a Restore Operation" on page 54](#page-53-0)
- ["Using Multiple Session Backup and Restore" on page 59](#page-58-0)

NetWorker Module performs a check to determine if the instance performing the restore has permissions to access objects of the database being restored. This ensures that all restores are secure and controlled by the NetWorker Administrator program.

## <span id="page-50-0"></span>**Restoring Data**

You can only restore database data that has been backed up according to the instructions in ["Chapter 3: Manual Backups" on page 29](#page-28-0) or ["Chapter 4: Scheduled Backups" on page 37.](#page-36-0)

During a database backup, the NetWorker server adds entries for the backup to the online client index and media index files. These entries provide information needed for restoring any database data:

- NetWorker software adds client information about the specific data backed up to the client.
- NetWorker software adds information about the location of each backup volume and the data written to the volume to the media index.

The NetWorker Client resource configured for the database computer includes a browse policy and retention policy. A client index entry is maintained until the time period specified by the browse policy has been exceeded.A media index entry is maintained until the time period specified by the retention policy has been exceeded.

When the browse and retention policies for all the savesets on a backup volume have been exceeded, the volume becomes recyclable and eligible for automatic relabeling by the NetWorker software. The data on the volume can no longer be restored.

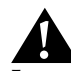

**Important:** You must always restore database data using the database command line interface. You *cannot* use the NetWorker client and server command line and GUI interfaces to perform a restore operation.

### **How to Configure a Restore Operation**

NetWorker Module performs restores of database data based on NetWorker XBSA environment variables.

1. Set variables in the DB2 Universal Database vendor configuration file.

For more information about the vendor configuration file, see the Chapter 2 section ["Task 1: Configure the DB2 Universal Database Instance" on page 20](#page-19-0).

- 2. Set the *NSR\_SERVER* environment variable to the name of the NetWorker server that contains the backup you want to restore.
- 3. Set the Remote Access field to the host on which you are restoring data, if required.

**Important:** To restore a backup of a DB2 Universal Database computer to a different computer, add the fully qualified domain name of that computer to the *Remote access* field in the NetWorker Client resource.

To set other NetWorker XBSA environment variables. For more information, see ["Appendix A: XBSA Environment Variables" on page 61](#page-60-0).

- 4. Use the **taken at date-time** option to specify which backup you want to restore if you have full database backups and table space backups on the NetWorker server.
	- If you do not use the **taken at date-time** option, the database manager cannot distinguish between backups. The **db2 restore** command will generate error messages.
	- If you did not save the timestamp at the time of the back up, you can use the **db2** command to query all backups:

```
$ db2 list history backup all for SAMPLE
```
[Table 3](#page-52-0) lists the path and the suffix information for **libnsrdb2**.

<span id="page-52-0"></span>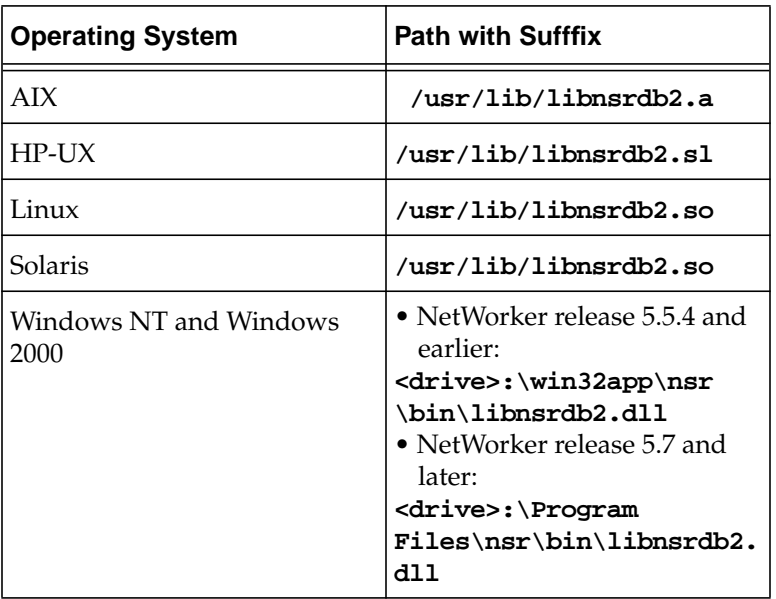

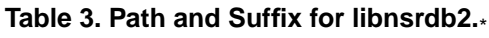

- 5. Perform a restore using the **db2 restore** command. For example:
	- \$ **db2 restore db** *SAMPLE* **load /usr/lib/libnsrdb2**
	- For the correct **libnsrdb2** file extension according to your platform, see [Table 3, "Path and Suffix for libnsrdb2.\\*," on page 53.](#page-52-0)
	- For the correct syntax of the **db2 restore** command, refer to the *DB2 Universal Database Command Reference*. This command restores the most recent database backup on the NetWorker server.

For more details about the **db2 restore** command, refer to the *DB2 Universal Database Administrator's Guide: Design and Implementation*.

# <span id="page-53-0"></span>**Performing a Restore Operation**

You can restore a database or table space to a particular point in time:

- If your database is enabled for roll-forward restore (setting the *LOGRETAIN* or the *USEREXIT* database configuration parameter.)
- If you created log backups. For details see, ["Back Up Log Files" on page](#page-30-1) [31](#page-30-1).

### **How to Perform a Roll-Forward Restore**

To perform a roll forward restore:

- 1. Restore the database. For details see, ["Performing a Restore Operation" on](#page-53-0) [page 54.](#page-53-0)
- 2. Roll forward changes in a database or table space using the **db2 rollforward** command. The following **db2 rollforward** command restores all the logs that were created after the database backup and re-applies the transactions:

\$ **db2 rollforward db** *SAMPLE* **to end of logs and complete** When you issue the **db2 rollforward** command, the database manager calls the **db2uext2** program (provided with NetWorker Module). The **db2uext2** program restores the required logs, and re-applies the transactions recorded in the logs to the restored database. For more information about the **db2 rollforward** command, refer to the *DB2 Universal Database Administrator's Guide: Design and Implementation*.

### **How to Perform a Manual Roll-Forward Restore**

If you are performing a rollforward restore to a database with a different name or you have changed the *Path to log files* database configuration parameter, you must:

- Restore the logs.
- Roll-forward changes in the database manually.

The logs are stored on the NetWorker server as XBSA objects with a database name and a log path directory attribute. If a database name or log path directory has changed since the time of the backup, the DB2 Universal Database manager will not be able to find the logs during the rollforward restore.

**Note:** The **into target-database-alias** option of the **db2 restore** command is used to change the database name.

To restore the logs and roll forward changes in the database manually:

- 1. Restore the database. For details see, ["Performing a Restore Operation" on](#page-53-0) [page 54.](#page-53-0)
- 2. Change your working directory to the directory specified by the Path to log files database configuration parameter.
- 3. Set the necessary NetWorker XBSA environment variables.
	- a. Set the variables in your shell and *not* in the DB2 Universal Database vendor configuration file, since you are restoring the logs manually.
	- b. Set the *NSR\_SERVER* environment variable to the name of the NetWorker server containing the backup.
- 4. If you are restoring to a different host than where the backup was taken, set the *NSR\_CLIENT* environment variable on the new host to the NetWorker client where the backup was taken.

For a description of other NetWorker XBSA environment variables, see ["Appendix A: XBSA Environment Variables" on page 61.](#page-60-0)

- 5. Issue the **db2 rollforward** command with the **query status** option to find out the first log file to be read. For example:
	- \$ **db2 rollforward db** *SAMPLE* **query status**
- 6. Run the **db2uext2** command. An example on Solaris is:

```
$ db2uext2 -OSSolaris -RLSQL07010 -RQRETRIEVE -DBSAMPLE\
-NNNODE0000 -LP/home/db2inst1/db2inst1/NODE0000/\
SQL00001/SQLOGDIR/ -LNS0000001.LOG
```
The options used with this sample **db2uext2** command are described in [Table 4.](#page-55-0)

<span id="page-55-0"></span>

| <b>Command Option</b>                                            | <b>Description</b>                                                                                                  |
|------------------------------------------------------------------|----------------------------------------------------------------------------------------------------|
| $-OSAIX$                                                         | The operating system is AIX.                                                                                        |
| $-OSHP$                                                          | The operating system is $HP$ – $UX$                                                                                 |
| -OSLinux                                                         | The operating system is Linux                                                                                       |
| -OSNT                                                            | The operating system is <b>Windows</b> NT or<br>Windows 2000                                                        |
| -OSSolaris                                                       | The operating system is Solaris.                                                                                    |
| $-RLSQL07010$                                                    | The DB2 Universal Database version is<br>SQL07010.                                                                  |
| <b>-RQRETRIEVE</b>                                               | The action to perform is RETRIEVE.                                                                                  |
| -DBSAMPLE                                                        | The name of the database (all uppercase<br>letters) the log belonged to during the time of<br>the backup is SAMPLE. |
| $-NNNODE0000$                                                    | The node number is <b>NODE0000</b> .                                                                                |
| $-LP/home/db2inst1/$<br>db2inst1/NODE0000/<br>SQL00001/SQLOGDIR/ | The absolute path of the database log path<br>directory from which the log was backed up is<br>specified after -LP. |
| $-LNS0000001.LOG$                                                | The name of the log you want to restore is<br>S0000001.LOG.                                                         |

**Table 4. db2uext2 Command Example**

- 7. Restore all the logs by running **db2uext2** for each log you need to restore. Use the appropriate options with each **db2uext2** command, as described in [Table 4](#page-55-0).
- 8. Reapply the transactions in the logs to the database by issuing the **db2 rollforward** command. For example:
	- \$ **db2 rollforward db** *SAMPLE* **to end of logs and stop**

Refer to *DB2 Universal Database Administration Guide* and the *DB2 Command Reference* for detailed information about the **db2 rollforward** command.

You might want to:

- a. Roll forward the transactions in the logs one by one.
- b. Restore the logs using the **db2uext2** program.
- 9. Roll forward the changes in the log by using the **db2 rollforward** command without a **stop** or **complete** option.

If you have a lot of large log files, you might want to roll forward the transactions in the logs one by one:

- a. Restore the log files using the **db2uext2** program.
- b. Roll forward the changes in the log by using the **db2 rollforward** command without a **stop** or **complete** option.

If you are doing a database roll-forward to a point in time, examine the output from the **db2 rollforward** command to see if you have reached that point in time .

- c. If you have reached that point in time, issue **db2 rollforward** with a **stop** or **complete** option to bring the database into a consistent state.
- d. If you have not reached that point in time, continue restoring and applying transactions in the logs.
- e. If you run **db2uext2** with a log name and such a log is not restored, the backup of the specified log does not exist on the NetWorker server and you will have to issue **db2 rollforward** with a **stop** or **complete** option to bring the database into a consistent state.

#### **Multiple Transactional Log Sequences**

If you restore a database enabled for rollforward restore without using roll forward, you will create multiple transactional log sequences. This happens because log names are reused. For more information about how the database instance manages logs, refer to *DB2 Universal Database Administration Guide*.

With the **db2uext2** program provided with DB2 Universal Database you can only restore the most recent sequence of transactional logs.

In some circumstances, you might need to restore your database to a different computer from the one where it was originally backed up.

### **How to Perform a Redirected Restore**

You can perform a redirected restore using one of the following configurations:

- to the same instance
- to another instance

To restore your database to the same instance on a secondary computer, perform the following steps on the secondary computer where you will be restoring the data:

- 1. Install and configure NetWorker Module on the secondary computer where you will be restoring the data.
- 2. In the vendor configuration file, set the *NSR\_SERVER* environment variable to specify the name of the new NetWorker server.
- 3. In the vendor configuration file, set the*NSR\_CLIENT*environment variable to either the name of the NetWorker client that was backed up or the value of *NSR\_CLIENT* used during the backup.
- 4. To restore backups to a different computer, you must add the fully qualified domain name of that computer to the Remote access field in the NetWorker Client resource configured for the host.

To restore the database to another instance on a secondary computer, you must perform the following additional steps.

- 1. Set the Application Information field in the Client resource:
	- a. Add the name of one or more database instances that require restore permission on the same or different host in the Application Information field.

**Note:** When you enter the following command, make sure that you insert a colon after the last instance.

The command **DB2\_R=***SAMPLE:db2inst1:db2inst2:* allows the instances *db2inst1*and *db2inst2* to restore the database *SAMPLE*.

Instances are always separated by a colon after the database name.

b. Add another line in the Application Information field for any other databases that you want to add to a Client resource. For example:

**DB2\_R=***SAMPLE:db2inst1:db2inst2:*

**DB2\_R=***TEST:db2inst3:db2inst4:*

2. Run the **db2 restore** command with the appropriate options to restore the database.

For more information, see ["Performing a Restore Operation" on page 54](#page-53-0).

# <span id="page-58-0"></span>**Using Multiple Session Backup and Restore**

NetWorker Module 1.5 supports the use of multiple sessions for the backup and restore of DB2 Universal Database. Multiple sessions are one or more streams of data that can be extracted, in parallel, from a database, and written in parallel to multiple media devices. With NetWorker Module, multiple sessions can enhance performance significantly when a large amount of data is backed up and restored using multiple tape drives. The number of sessions to be used is specified by the *OPEN num-sess SESSIONS* parameter of the database back up command.

### **How to Improve Performance for Multiple Session Restores**

Before starting a multiple session restore ensure that you have properly configured a multiple session backup. For detailed instructions, see ["Using](#page-30-0) [Multiple Session Backup" on page 31](#page-30-0).

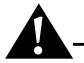

**Important:** Before you start a multiple session restore, ensure that the number of devices is the same as the number of sessions specified in the restore command. Target sessions for each device must be set to a value of 1 for optimal restore performance.

To improve multiple session restore performance:

- 1. Start the NetWorker Administrator program.
- 2. Specify a separate device for each session in the restore operation.

For optimum performance, ensure that the same number of devices are available at restore time as were used during the backup. Use the **nsrinfo** command to find the number of sessions that were run during the backup:

# **nsrinfo -s** *server* **-n** *database* **-X all** *clientname* **|grep** *db\_name*

The following is sample output from the **nsrinfo** command:

# nsrinfo -s tundro.legato.com -n db2 -X all \ tundro.legato.com | grep DEMODB

version=1, objectowner= DB2, objectname=/DEMODB/NODE0001 /FULL\_BACKUP.20011017164756.1, createtime=Wed Oct 17 16:47:56 2001, copytype=BSACopyType\_BACKUP, copyId=10033

51676.1003351677, restoreOrder=1003351676.1,lgname=, copygpname=, objectsize=0.0, resourcetype=database, objecttype=BSAObjectType\_FILE,

objectstatus=BSAObjectStatus\_

ACTIVE, description=DB2 Backup, objectinfo=db2inst1:1

**Note:** The *objectinfo=db2inst1:1* output is the information that is required to proceed with the multiple session restore. *db2inst1:* is the instance that did the backup and 1 is the number of sessions that were used for the backup.

# <span id="page-60-0"></span>**Appendix A: XBSA Environment Variables**

This appendix lists the XBSA environment variables and describes how to set them in the vendor configuration file. For more information, see:

- ["XBSA" on page 61](#page-60-1)
- ["Setting XBSA Variables" on page 69](#page-68-0)

# <span id="page-60-1"></span>**XBSA**

XBSA allows for the configuration of environment options to activate certain features of NetWorker not directly supported by X/Open specifications. XBSA enables a DB2 Universal Database instance and NetWorker to interact during backups and restores.

This section lists the XBSA environment variables, their default values, and valid options:

- ["NSR\\_CLIENT" on page 63](#page-62-0)
- ["NSR\\_COMPRESSION" on page 63](#page-62-1)
- ["NSR\\_DB2UEXT2\\_ARCHIVEPATH" on page 64](#page-63-1)
- ["NSR\\_DATA\\_VOLUME\\_POOL" on page 64](#page-63-0)
- ["NSR\\_DB2UEXT2\\_DEBUG\\_FILE" on page 64](#page-63-2)
- ["NSR\\_DB2UEXT2\\_DEV" on page 65](#page-64-0)
- ["NSR\\_DB2UEXT2\\_RESTOREPATH" on page 65](#page-64-1)
- ["NSR\\_DEBUG\\_FILE" on page 66](#page-65-0)
- ["NSR\\_DEBUG\\_LEVEL" on page 66](#page-65-1)
- ["NSR\\_GROUP" on page 67](#page-66-0)
- ["NSR\\_LIBNSRDB2\\_DEBUG\\_FILE" on page 67](#page-66-2)
- ["NSR\\_LOG\\_VOLUME\\_POOL" on page 67](#page-66-1)
- ["NSR\\_NO\\_BUSY\\_ERRORS" on page 68](#page-67-1)
- ["NSR\\_SERVER" on page 68](#page-67-0)

**Note:** When you set the *NSR\_DB2UEXT2\_ARCHIVEPATH* and the *NSR\_DB2UEXT2\_RESTOREPATH* environment variables in the vendor configuration file, ensure that you *always* include a slash at the end of the path.

# <span id="page-62-0"></span>**NSR\_CLIENT**

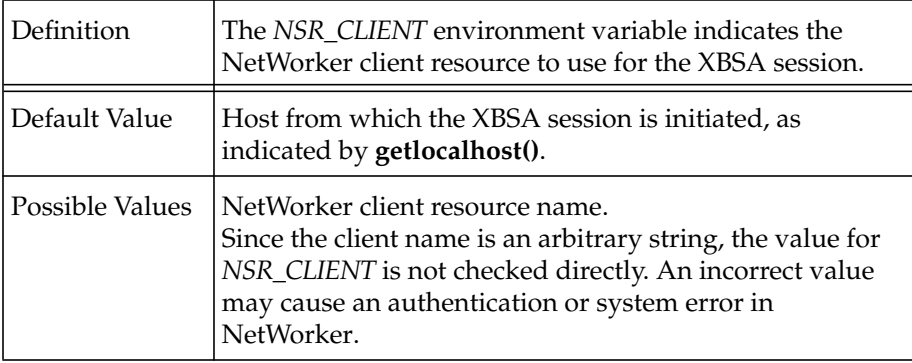

## <span id="page-62-1"></span>**NSR\_COMPRESSION**

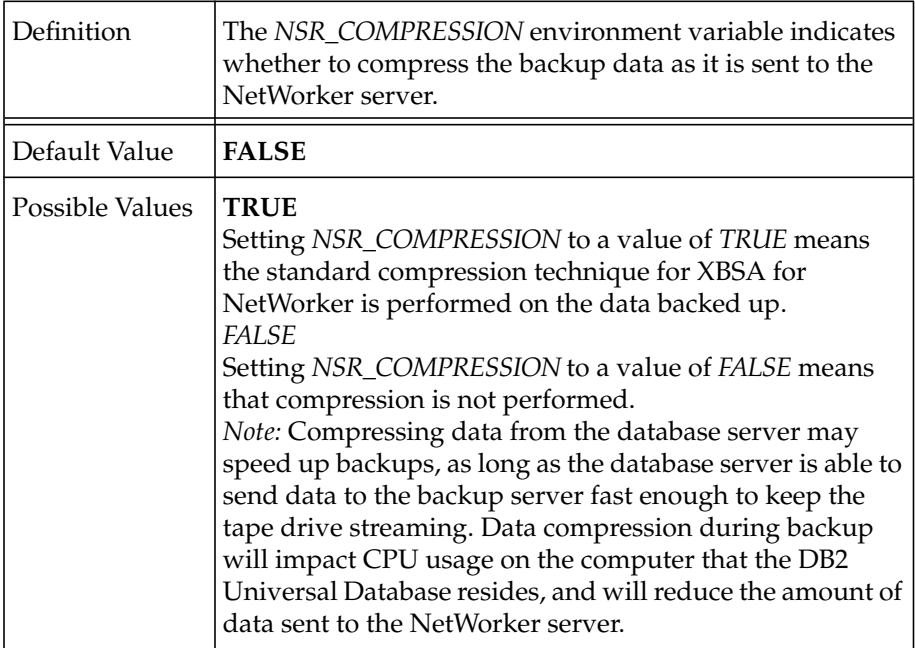

## <span id="page-63-0"></span>**NSR\_DATA\_VOLUME\_POOL**

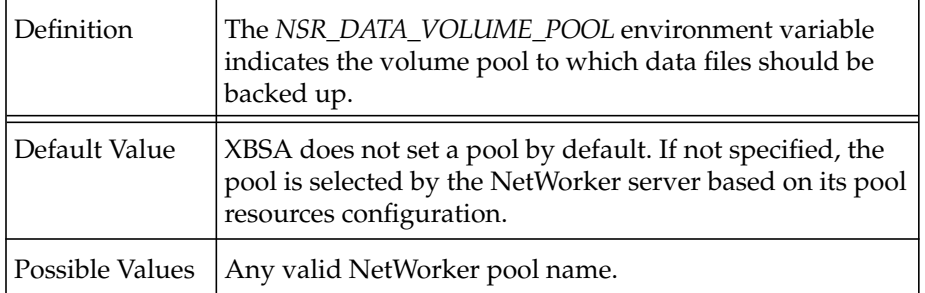

### <span id="page-63-1"></span>**NSR\_DB2UEXT2\_ARCHIVEPATH**

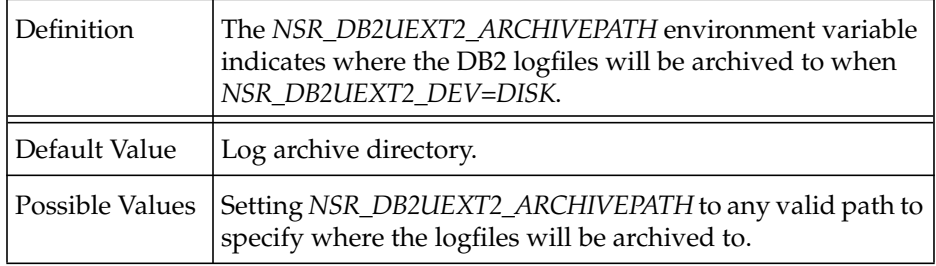

## <span id="page-63-2"></span>**NSR\_DB2UEXT2\_DEBUG\_FILE**

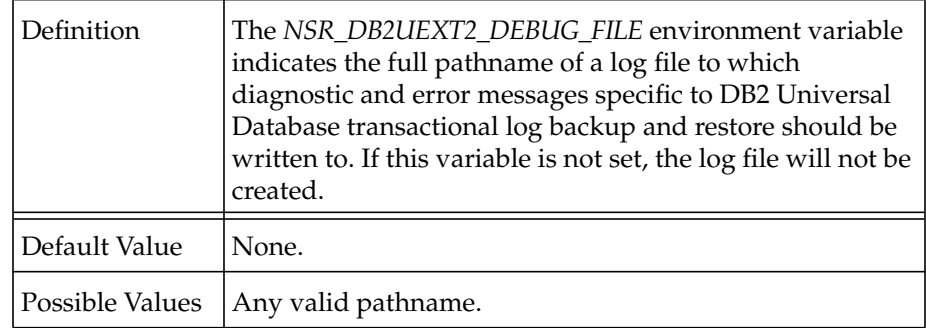

# <span id="page-64-0"></span>**NSR\_DB2UEXT2\_DEV**

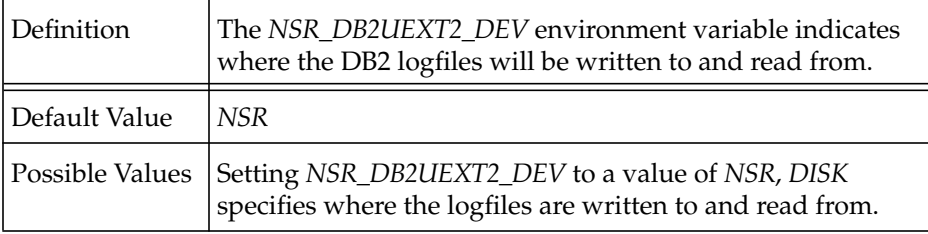

# <span id="page-64-1"></span>**NSR\_DB2UEXT2\_RESTOREPATH**

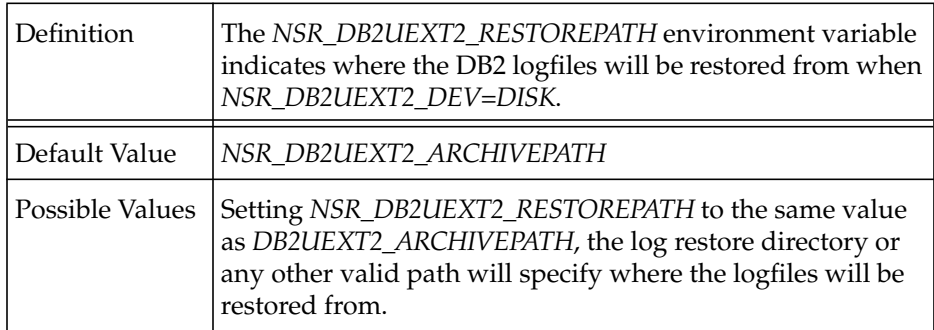

# <span id="page-65-0"></span>**NSR\_DEBUG\_FILE**

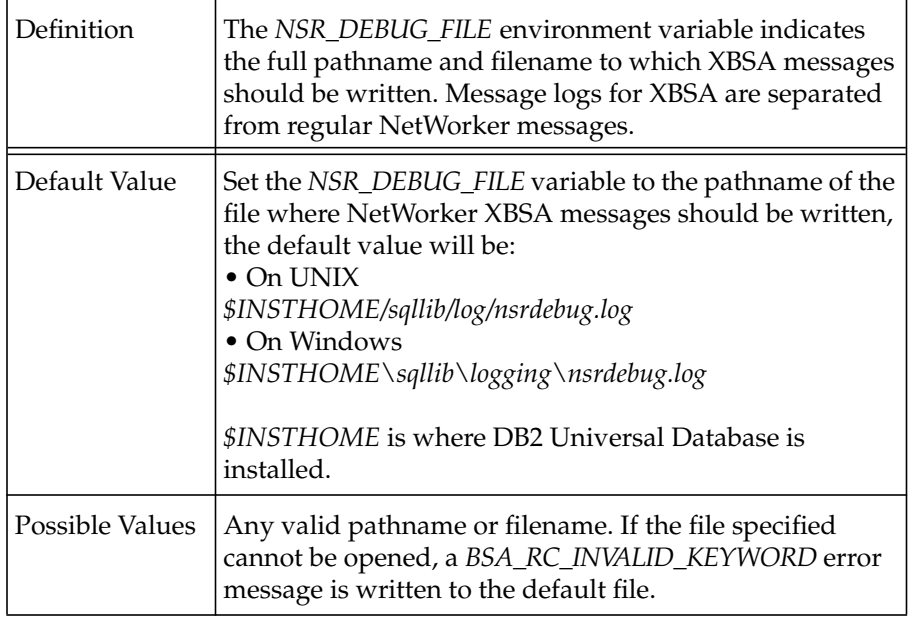

# <span id="page-65-1"></span>**NSR\_DEBUG\_LEVEL**

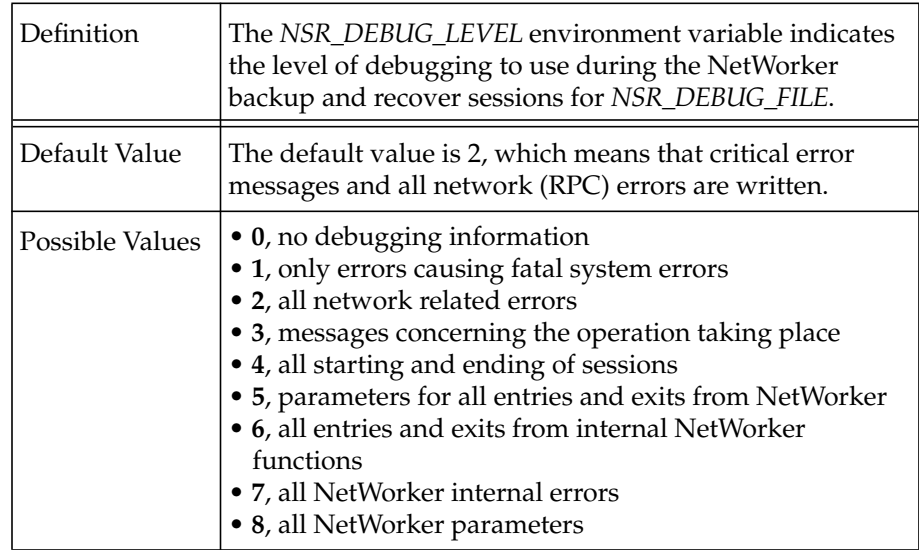

## <span id="page-66-0"></span>**NSR\_GROUP**

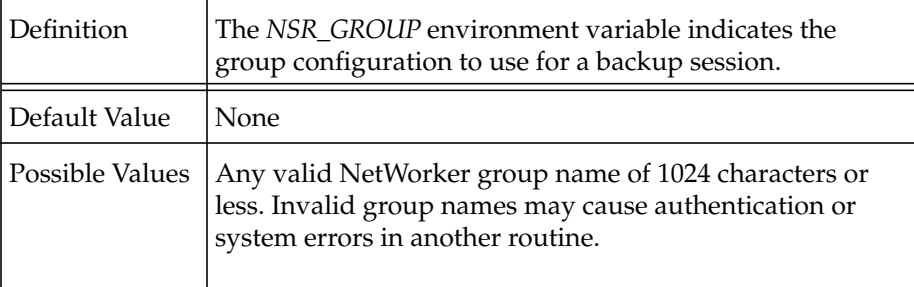

## <span id="page-66-2"></span>**NSR\_LIBNSRDB2\_DEBUG\_FILE**

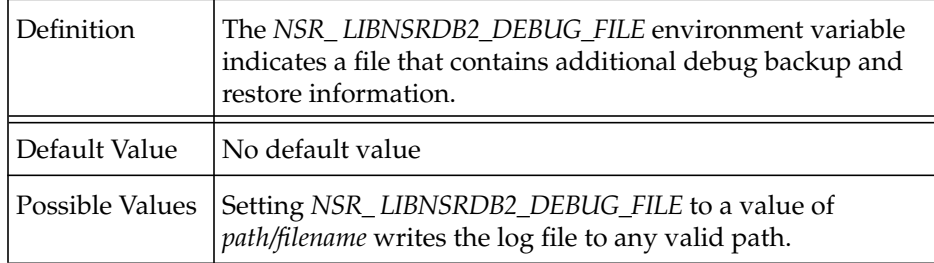

# <span id="page-66-1"></span>**NSR\_LOG\_VOLUME\_POOL**

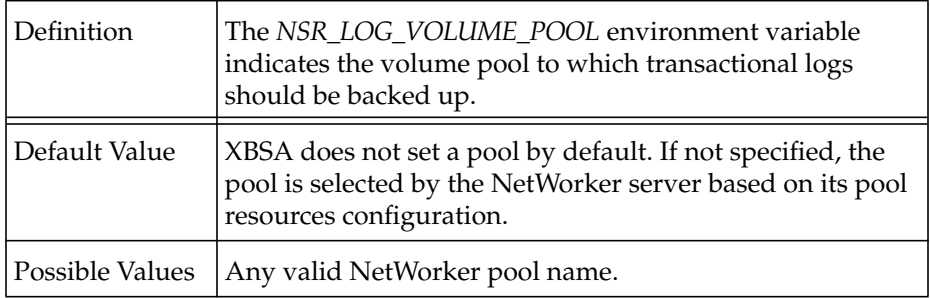

# <span id="page-67-1"></span>**NSR\_NO\_BUSY\_ERRORS**

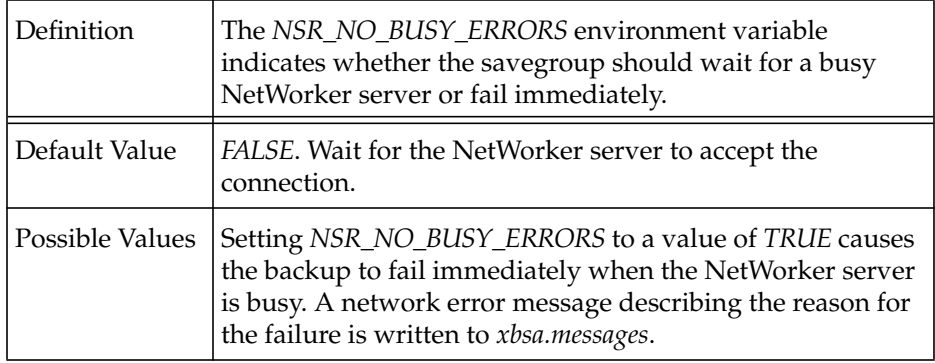

## <span id="page-67-0"></span>**NSR\_SERVER**

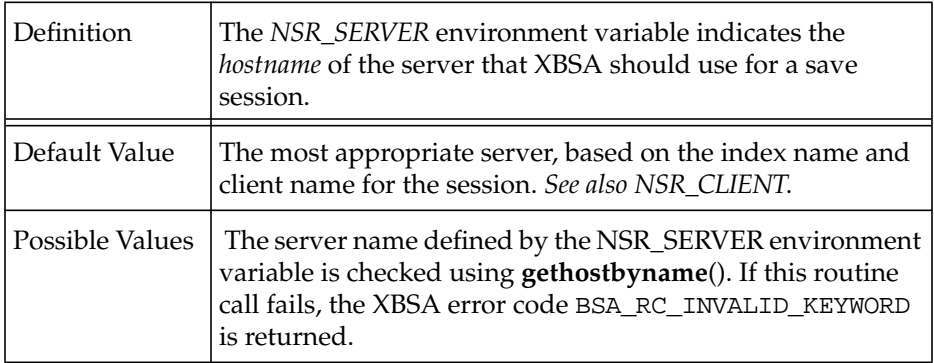

# <span id="page-68-0"></span>**Setting XBSA Variables**

Set the XBSA environment variables in the DB2 Universal Database vendor configuration file to the required values. Do not include environment variables in the vendor configuration file that are not listed in this appendix.

**Important:** For a DB2 instance to recognize a change in the environment, stop and restart the database instance using the **db2stop** and **db2start** commands.

**Note:** For EEE configuration; if the instance directory is shared between multiple computers, the vendor configuration file will be the same for all nodes. Ensure that *only* variables common to all nodes are referenced in the vendor configuration file.

For more details about the vendor configuration file see ["Task 1: Configure the](#page-19-0) [DB2 Universal Database Instance" on page 20](#page-19-0) of this guide.

# **Glossary**

This glossary contains terms and definitions found in this manual. Most of the terms are specific to Legato NetWorker Module for DB2 Universal Database products.

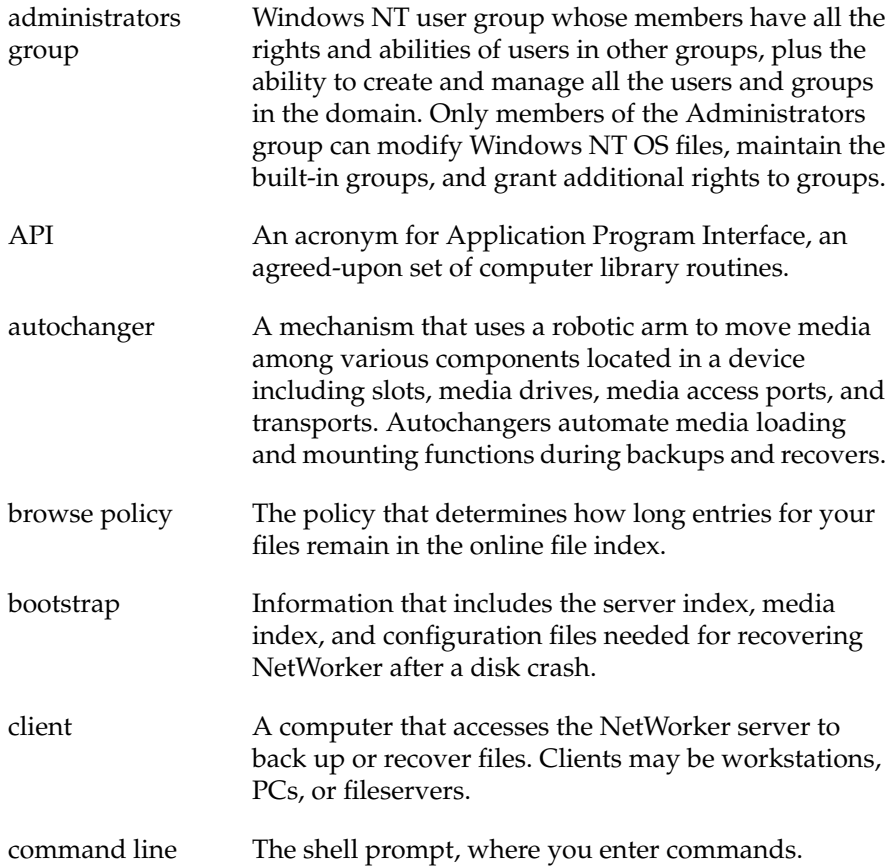

<span id="page-71-0"></span>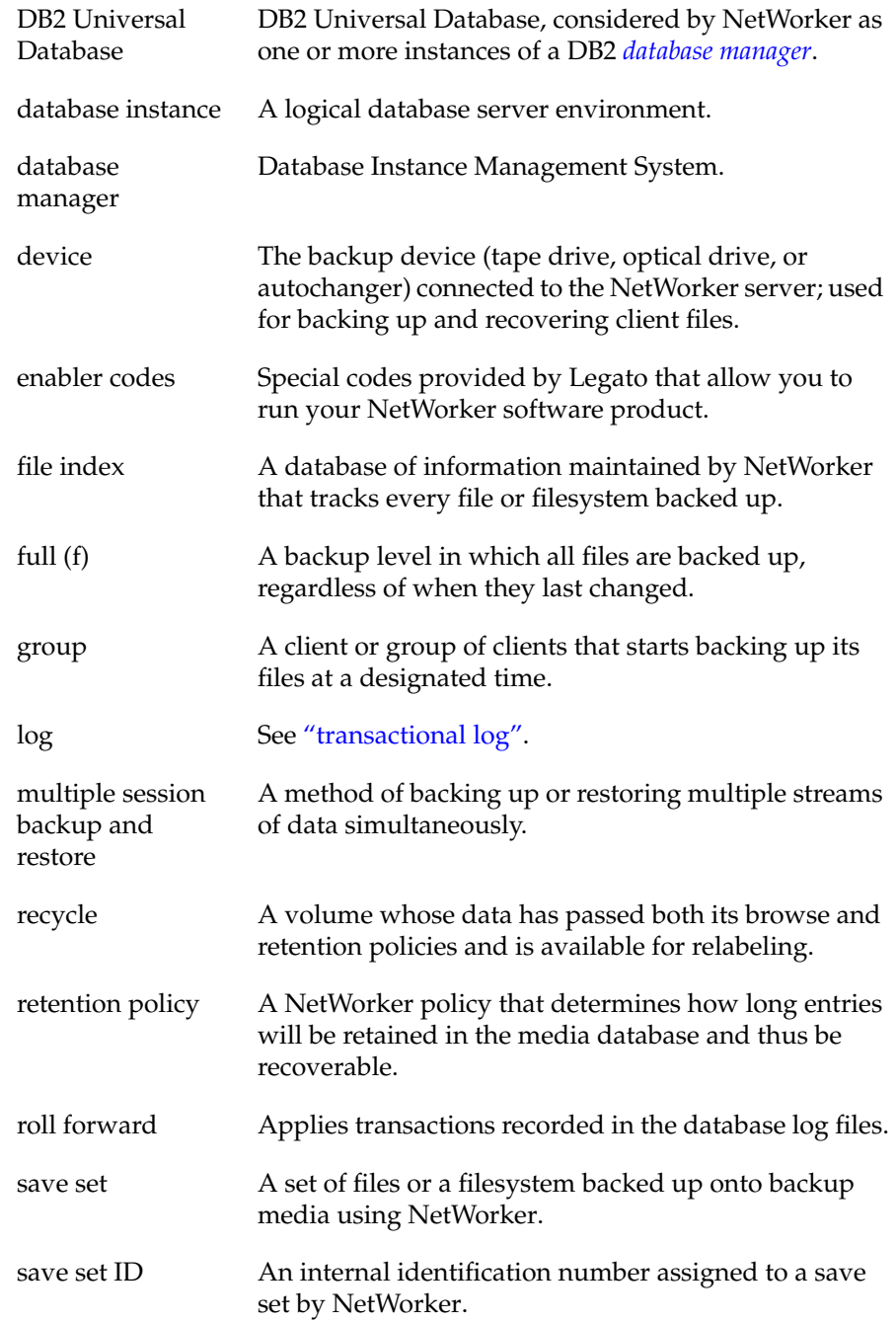
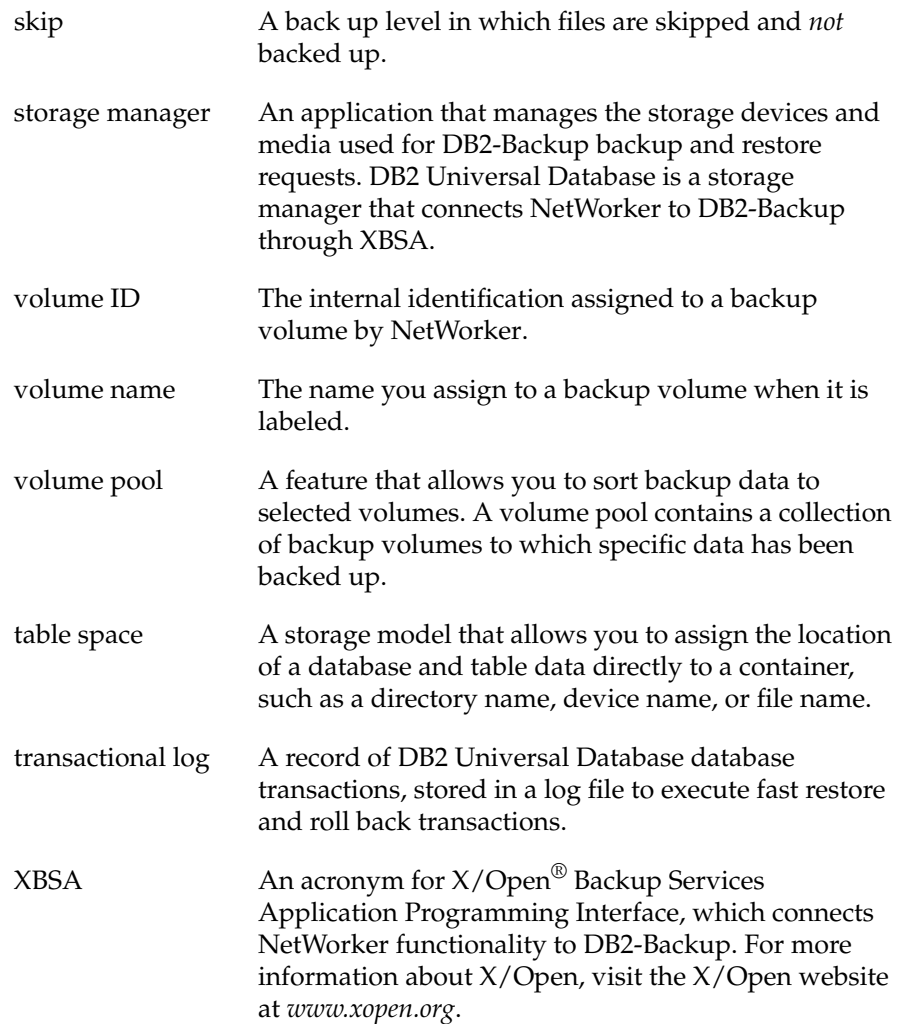

# **Index**

## **B**

backups configuring groups [46](#page-45-0) transactional logs [17](#page-16-0) utility features [17](#page-16-1)

# **C**

client resources, creating [22](#page-21-0) scheduled backup [24](#page-23-0) UNIX [22](#page-21-1) Windows [23](#page-22-0) commands **db2 archive log** [17](#page-16-2) **db2 backup** [30](#page-29-0) **db2 restore** [53](#page-52-0) **db2 rollforward** [54](#page-53-0) **db2uext2** [17](#page-16-3) **load libnsrdb2** [39](#page-38-0) **mminfo** [34](#page-33-0) **nsrinfo** [33,](#page-32-0) [60](#page-59-0) savegrp [16](#page-15-0) **scanner** [14](#page-13-0) configuring backup group [46](#page-45-0) backup schedule [45](#page-44-0) database instance [20](#page-19-0) manual backup error messages [36](#page-35-0) multiple session backups [32,](#page-31-0) [59](#page-58-0) NetWorker module [20](#page-19-1) requirements [19](#page-18-0) scheduled backups [38](#page-37-0) volume pools [26](#page-25-0) contact information ftp site [11](#page-10-0) Legato Educational Services [11](#page-10-1) Legato Sales [11](#page-10-2) licensing [12](#page-11-0)

#### web site [11](#page-10-3)

#### **D**

daemons **nsrd** [16](#page-15-1) **nsrexecd** [34](#page-33-1) **nsrmmd** [16](#page-15-2) database configuration parameters LOGRETAIN [54](#page-53-1) USEREXIT [17,](#page-16-4) [54](#page-53-2) **db2 archive log** , command [17](#page-16-2) **db2 backup**, command [30](#page-29-0) **db2 restore**, command [53](#page-52-0) **db2** rollforward, command [54](#page-53-0) **db2uext2** , command [17](#page-16-3) documentation [9](#page-8-0)

# **E**

Enterprise Extended Edition (EEE) considerations [43](#page-42-0) shared memory partition (SMP) configuration [44](#page-43-0) single database partition (SDP) configuration [44](#page-43-1) single database partition (SDP) multiple node configuration [45](#page-44-1) environment variables DB2\_ALL\_PARAM [43](#page-42-1) DB2\_BACKUP\_OPT [41](#page-40-0) DB<sub>2</sub> EEE [43](#page-42-2) DB2 INSTANCE [25](#page-24-0) DB2 ONLINE [42](#page-41-0) DB2\_VENDOR\_INI [21](#page-20-0) DELTA [42](#page-41-1) INCREMENTAL [42](#page-41-2) INSTHOME [41](#page-40-1) NSR\_BACKUP\_OPT [41](#page-40-2)

NSR\_CLIENT [55,](#page-54-0) [63](#page-62-0) NSR\_COMPRESSION [63](#page-62-1) NSR\_DATA\_VOLUME\_POOL [21,](#page-20-1) [27,](#page-26-0) [64](#page-63-0) NSR\_DB2UEXT2\_DEBUG\_FILE [36](#page-35-1) NSR\_DEBUG\_FILE [36](#page-35-2) NSR\_DEBUG\_LEVEL [36](#page-35-3) NSR\_LIBNSRDB2\_DEBUG\_FILE [21,](#page-20-2) [36](#page-35-4) NSR\_LOG\_VOLUME\_POOL [21,](#page-20-3) [27](#page-26-1) NSR\_NO\_BUSY\_ERRORS [21,](#page-20-4) [34](#page-33-2) NSR SERVER [20,](#page-19-2) [52,](#page-51-0) [55](#page-54-1) PATH [41](#page-40-3) POSTCMD [25](#page-24-1), [42](#page-41-3) PRECMD 25.[42](#page-41-4) XBSA [38](#page-37-1) error messages [50](#page-49-0) manual backups [35](#page-34-0)[–36](#page-35-0) UNIX, scheduled backups [50](#page-49-1) Windows, scheduled backups [50](#page-49-2)

## **F**

ftp site, Legato [11](#page-10-0)

#### **L**

Legato documentation [9](#page-8-0) ftp site [11](#page-10-0) web site [11](#page-10-3) Legato Educational Services [11](#page-10-1) Legato Sales [11](#page-10-2) licensing [12](#page-11-0) **load libnsrdb2**, command [39](#page-38-0) log files backups [17](#page-16-0) manual backups [31](#page-30-0) LOGRETAIN, database configuration parameter [54](#page-53-1)

#### **M**

manual backups [29](#page-28-0) error messages [35](#page-34-0) hanging backups [34](#page-33-3) log files [31](#page-30-0) monitoring [35](#page-34-1) removing failed backups [34](#page-33-4) running [30](#page-29-1) **mminfo**, command [34](#page-33-0) module backup [16](#page-15-3) module restore [16](#page-15-4) module utilities [16](#page-15-5) monitoring scheduled backups [50](#page-49-3) multiple session backups configuring [32](#page-31-0), [59](#page-58-0) improving performance [33](#page-32-1), [60](#page-59-1) restoring data [31](#page-30-1), [49](#page-48-0), [59](#page-58-1)

### **N**

NetWorker  *about* [13](#page-12-0) backup utility features [17](#page-16-1) configuring [20](#page-19-1) module backup [16](#page-15-3) module restore [16](#page-15-4) module utilities [16](#page-15-5) software [15](#page-14-0) **nsrd**, daemon [16](#page-15-1) **nsrdb2**, script [16](#page-15-6) **nsrdb2sv** , binary [16](#page-15-7) **nsrexecd**, daemon [34](#page-33-1) **nsrinfo**, command [33](#page-32-0), [60](#page-59-0) **nsrmmd**, daemon [16](#page-15-2)

# **R**

removing failed backups [34](#page-33-4) requirments [19](#page-18-0) restoring manual recovery [55](#page-54-2)

**Index**

Index S - W

utility features [17](#page-16-1) restoring data [51](#page-50-0) configuring [52](#page-51-1) multiple session backups [31,](#page-30-1) [49,](#page-48-0) [59](#page-58-1) configuring [32](#page-31-0), [59](#page-58-0) imrpoving performance [33](#page-32-1), [60](#page-59-1) restoring [54](#page-53-3) roll-forward [54](#page-53-4)

#### **V**

volume pools configuring [26](#page-25-0) specifying [26](#page-25-1)

#### **W**

web site, Legato [11](#page-10-3)

# **S**

**savegrp**, command [16](#page-15-0) **scanner**, command [14](#page-13-0) scheduled backups [37](#page-36-0) configuring [38](#page-37-0) configuring a schedule [45](#page-44-0) error messages [50](#page-49-0) monitoring [50](#page-49-3) stopping [45](#page-44-2) testing [48](#page-47-0) XBSA environment variable [38](#page-37-1) software, features [15](#page-14-0) specifying volume pools [26](#page-25-1) stopping scheduled backups [45](#page-44-2)

# **T**

technical support [11](#page-10-4) testing scheduled backups [48](#page-47-0) transactional logs backups [17](#page-16-0) multiple sequences [57](#page-56-0) typographic conventions [10](#page-9-0)

#### **U**

universal database instance [20](#page-19-0) USEREXIT, database configuration parameter [17](#page-16-4), [31](#page-30-2), [54](#page-53-2)

**Index**

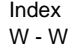